# **Chapter 1: Web Mapping Basics**

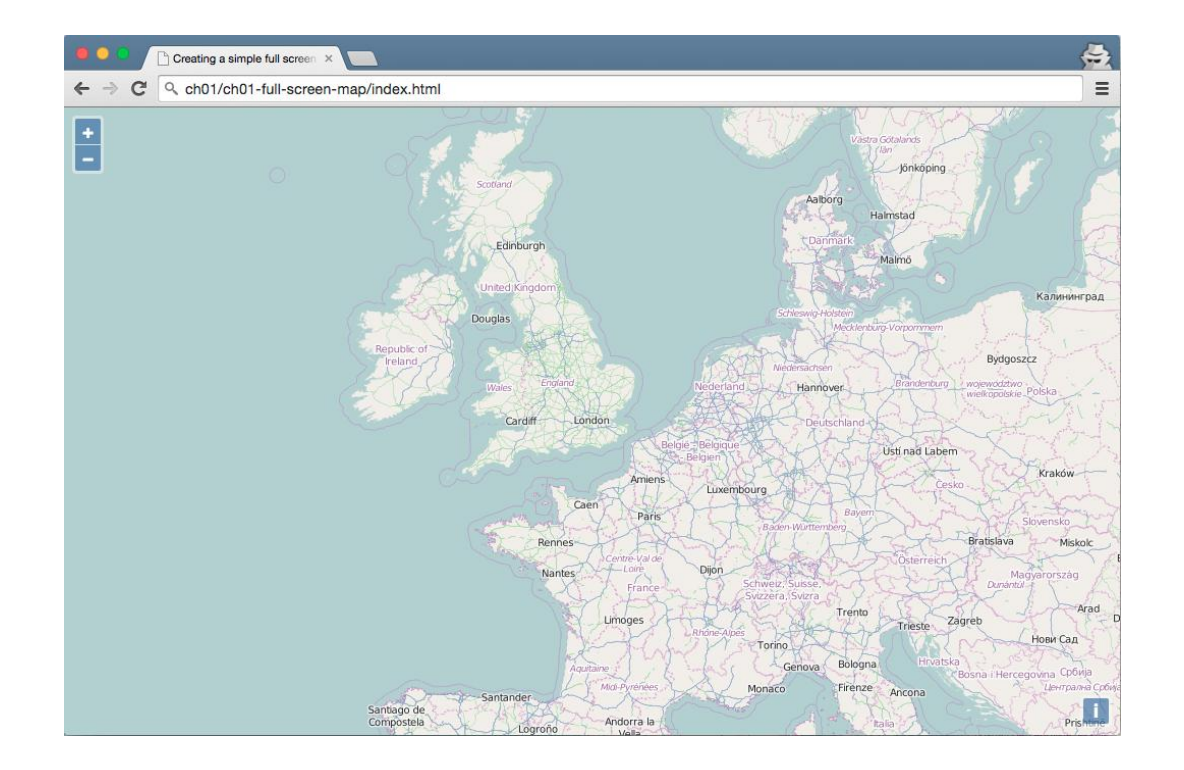

v<div id="js-map" class="map">

Valim Dess-"nl-viewport" style="position: relative; overflow: hidden; width: 100%; height: 100%;"><br>V<div class="ol-viewport" style="position: relative; overflow: hidden; width: 100%; height: 100%;"><br><canvas class="ol-unse ><div class="ol-overlaycontainer-stopevent">..</div>  $\frac{d}{dx}$ 

 $\lt/\text{div}\gt$ 

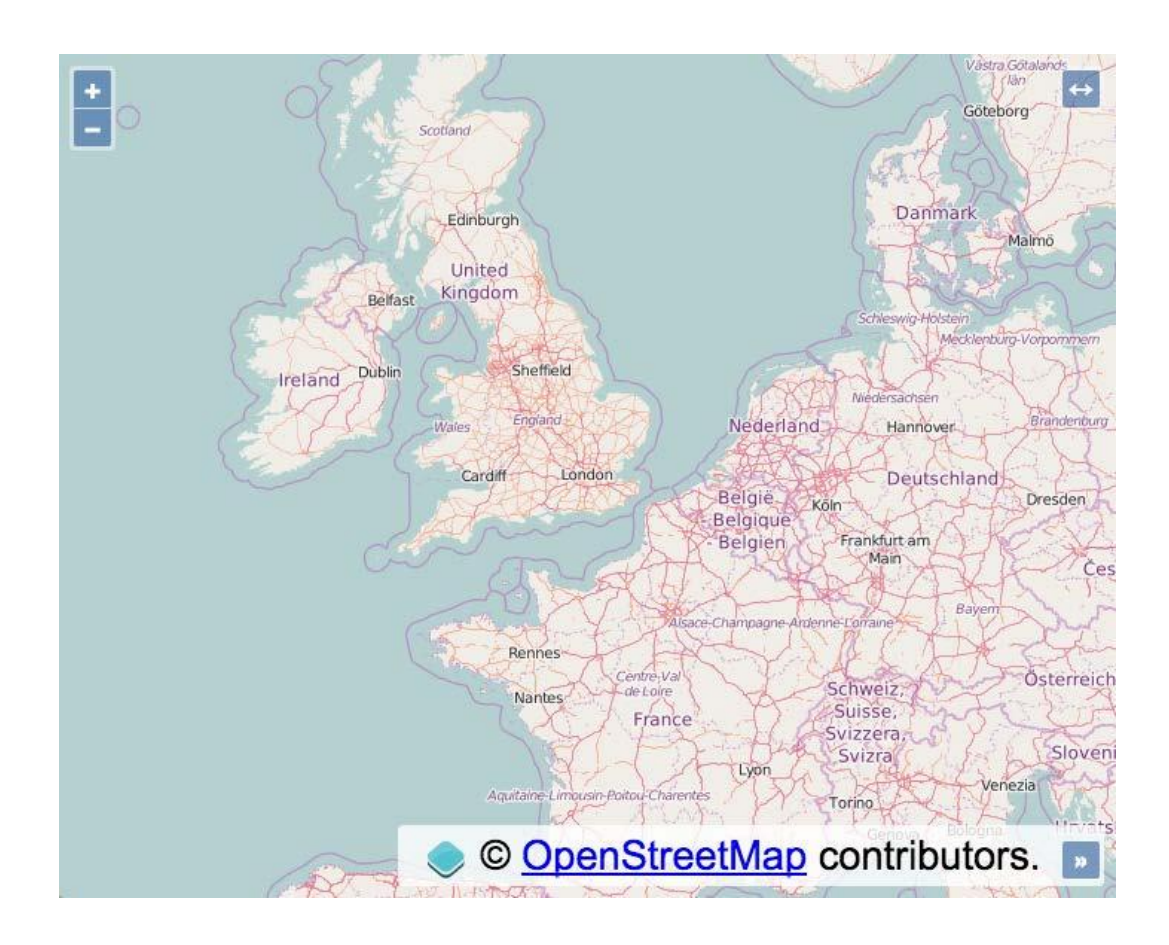

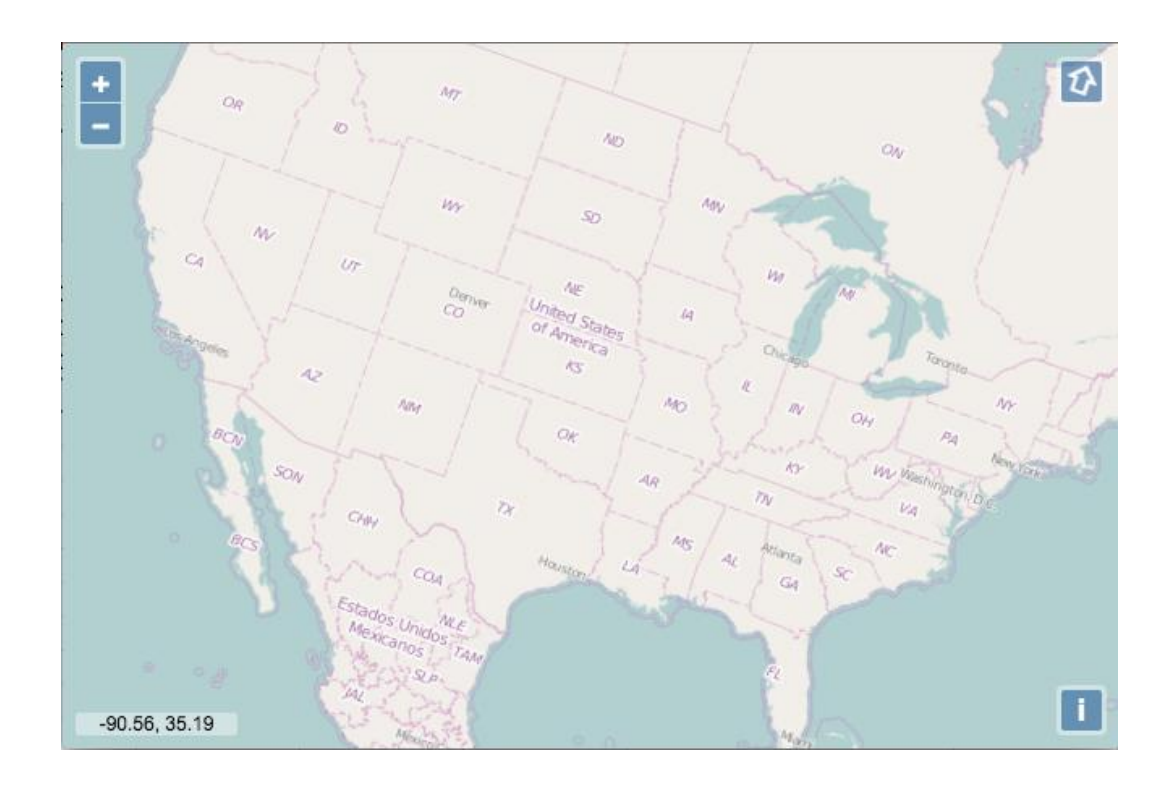

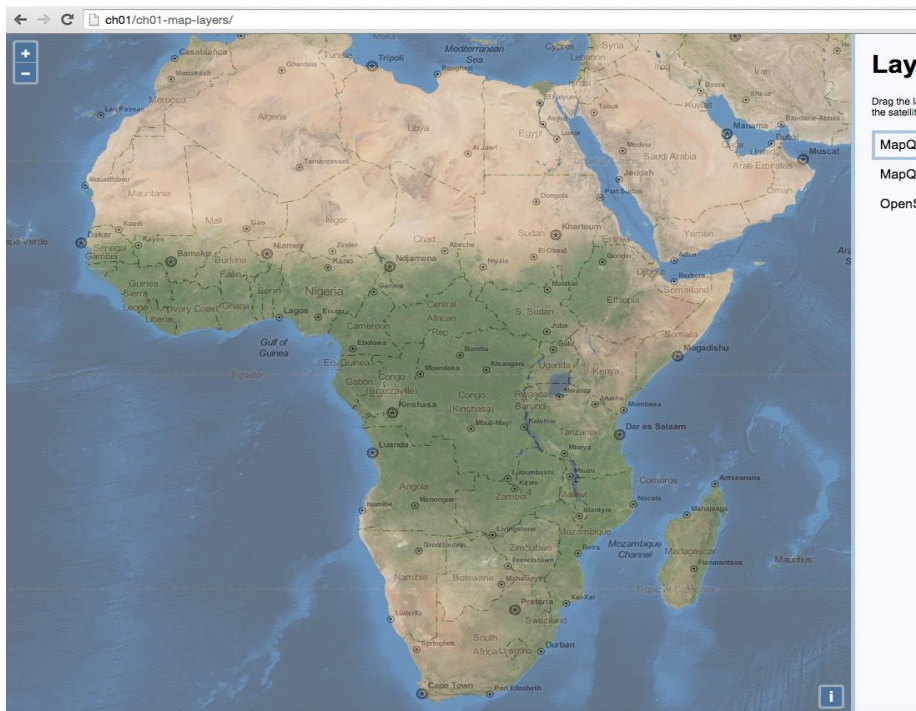

#### **Layers**

Drag the layer you wish to view over<br>the satellite imagery into the box.

 $\equiv$ 

MapQuest OSM MapQuest Hybrid

OpenStreetMap

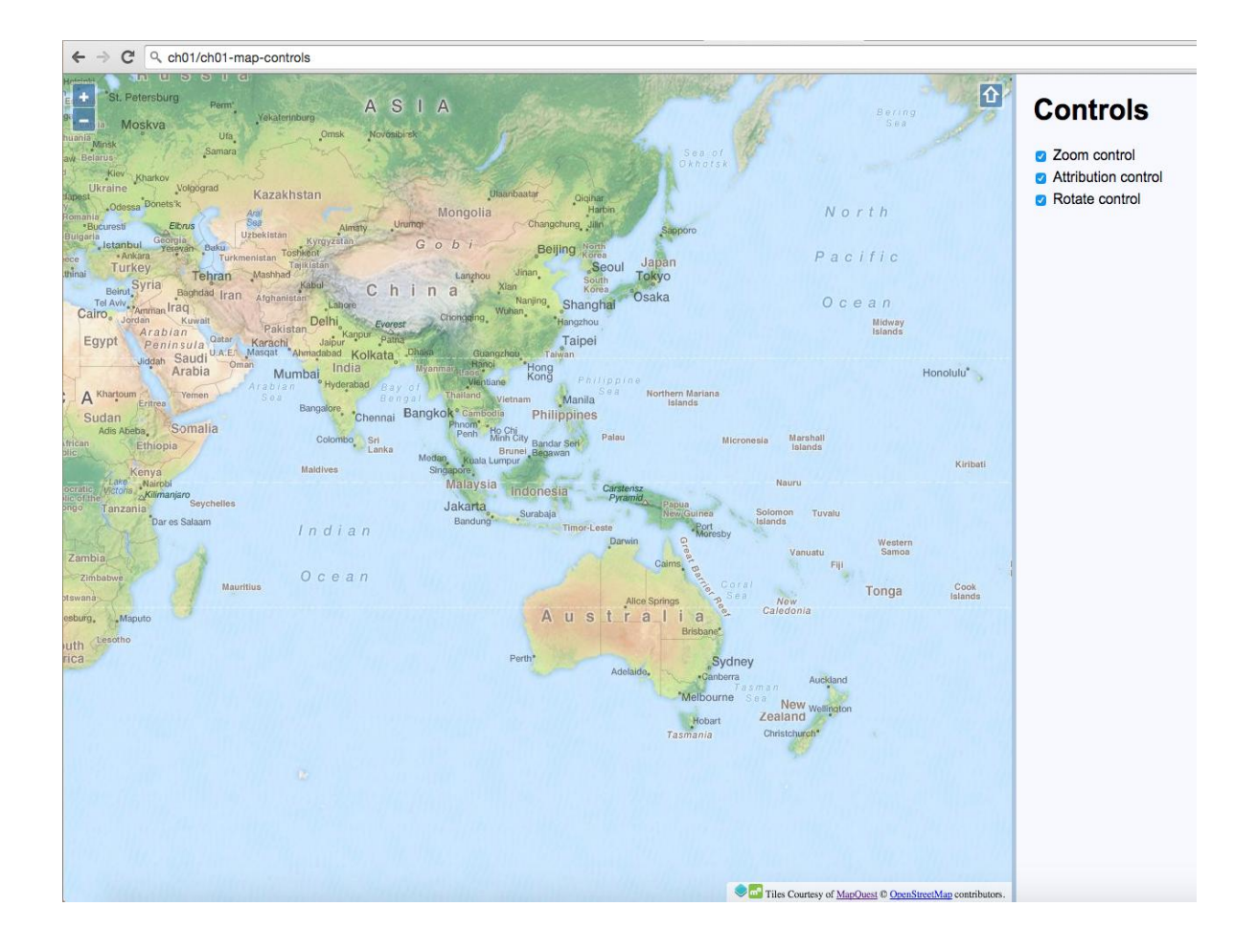

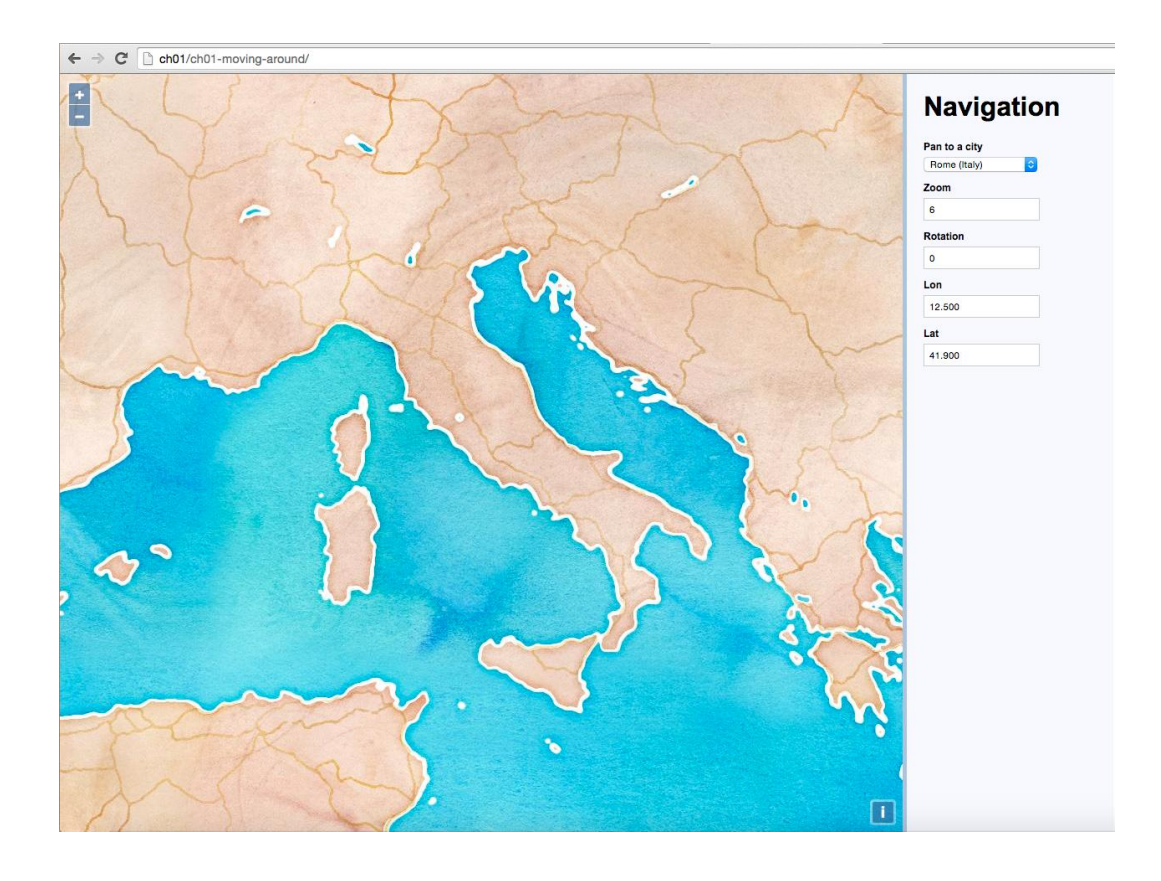

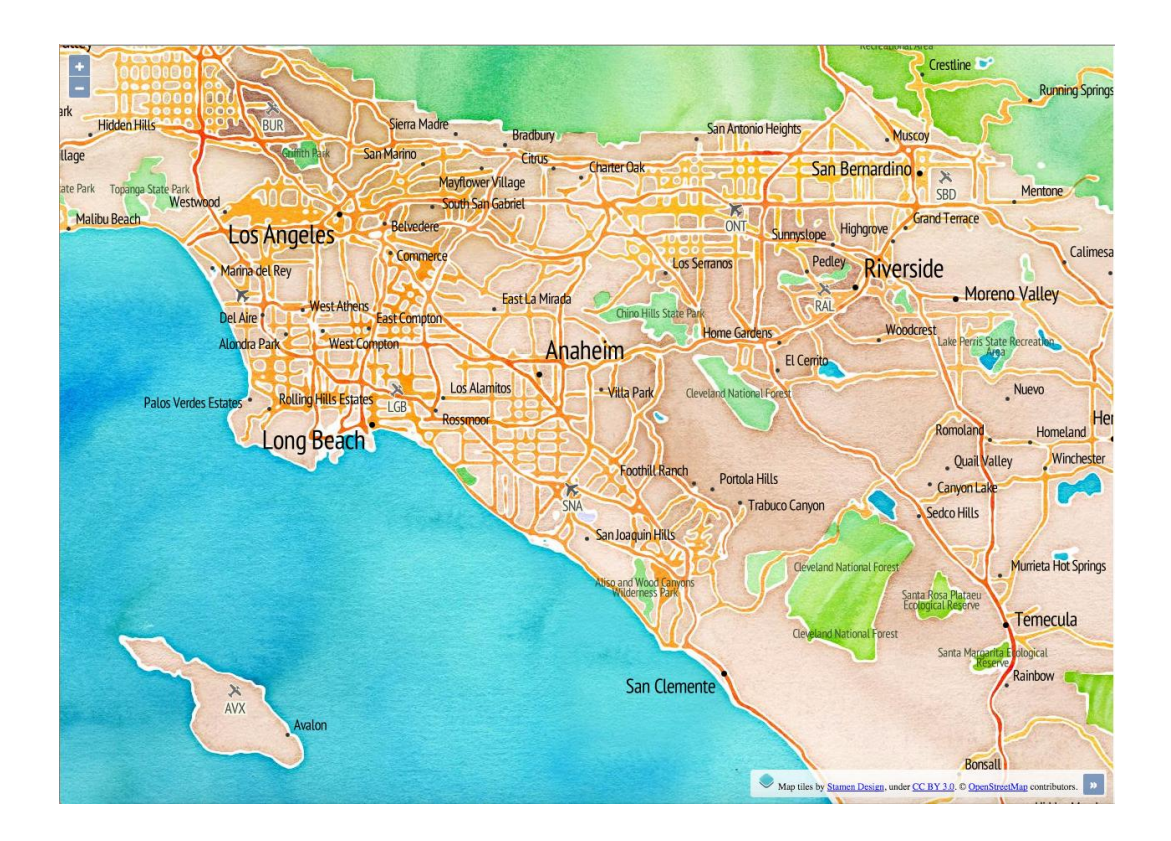

# **Chapter 2: Adding Raster Layers**

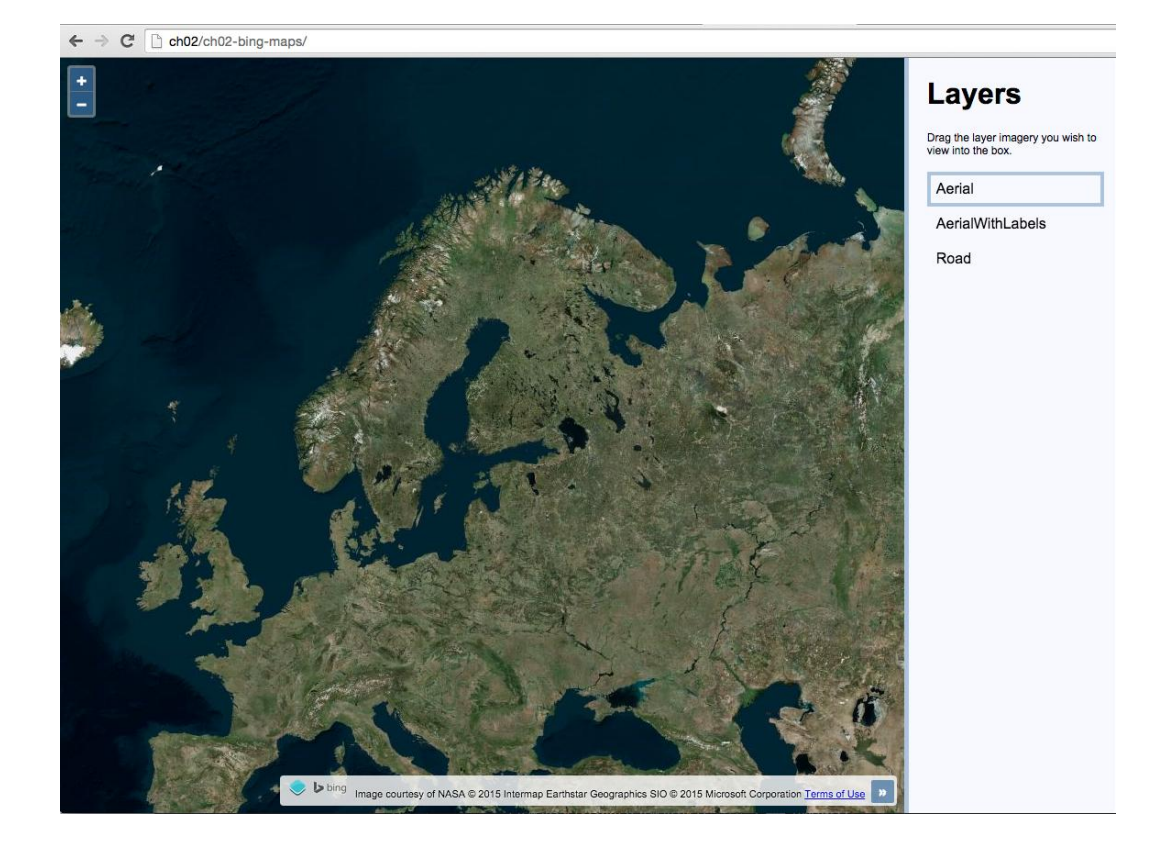

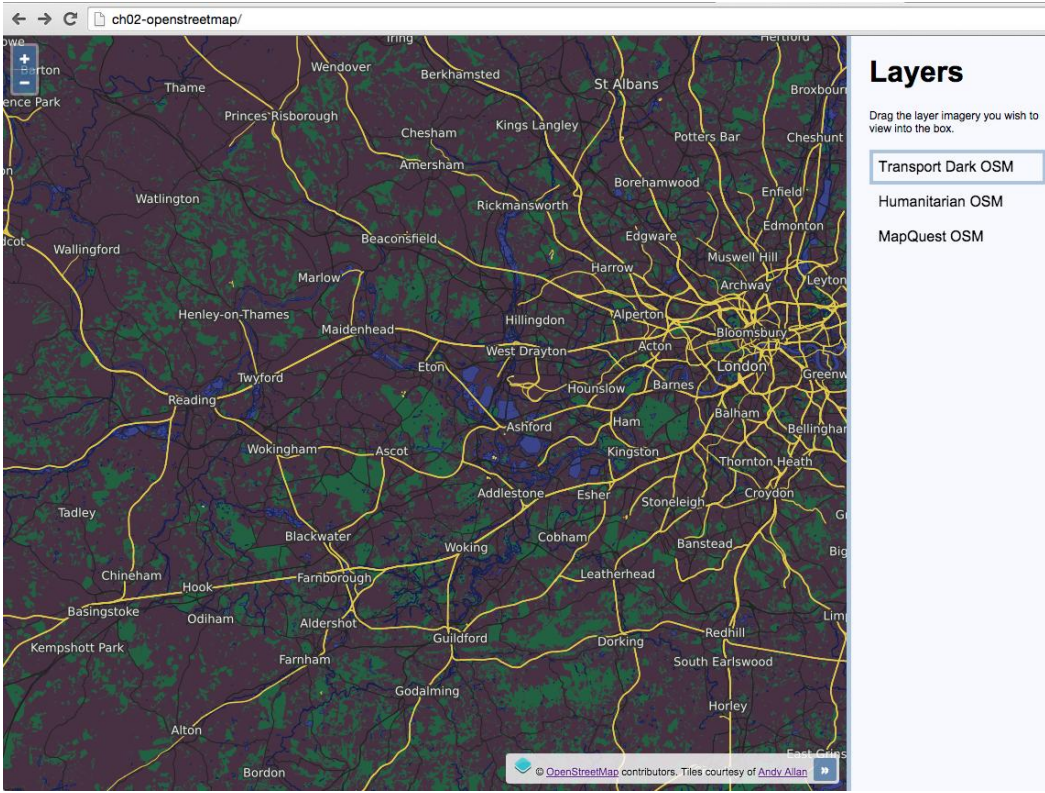

Humanitarian OSM

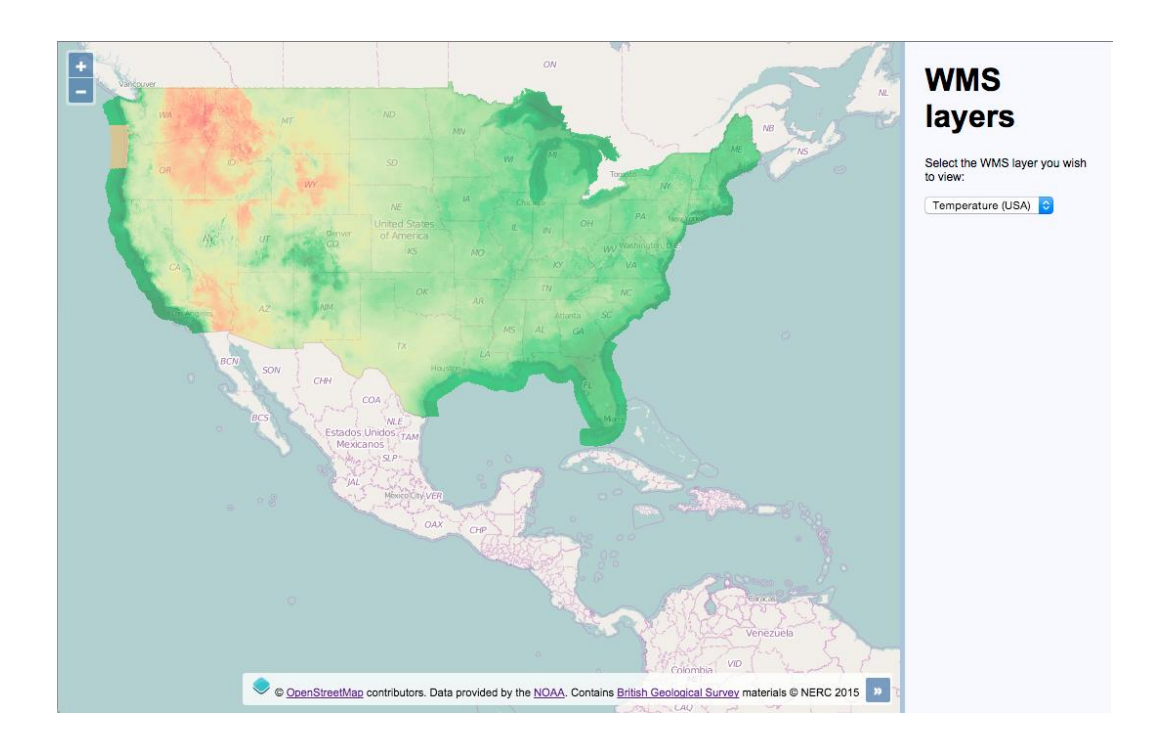

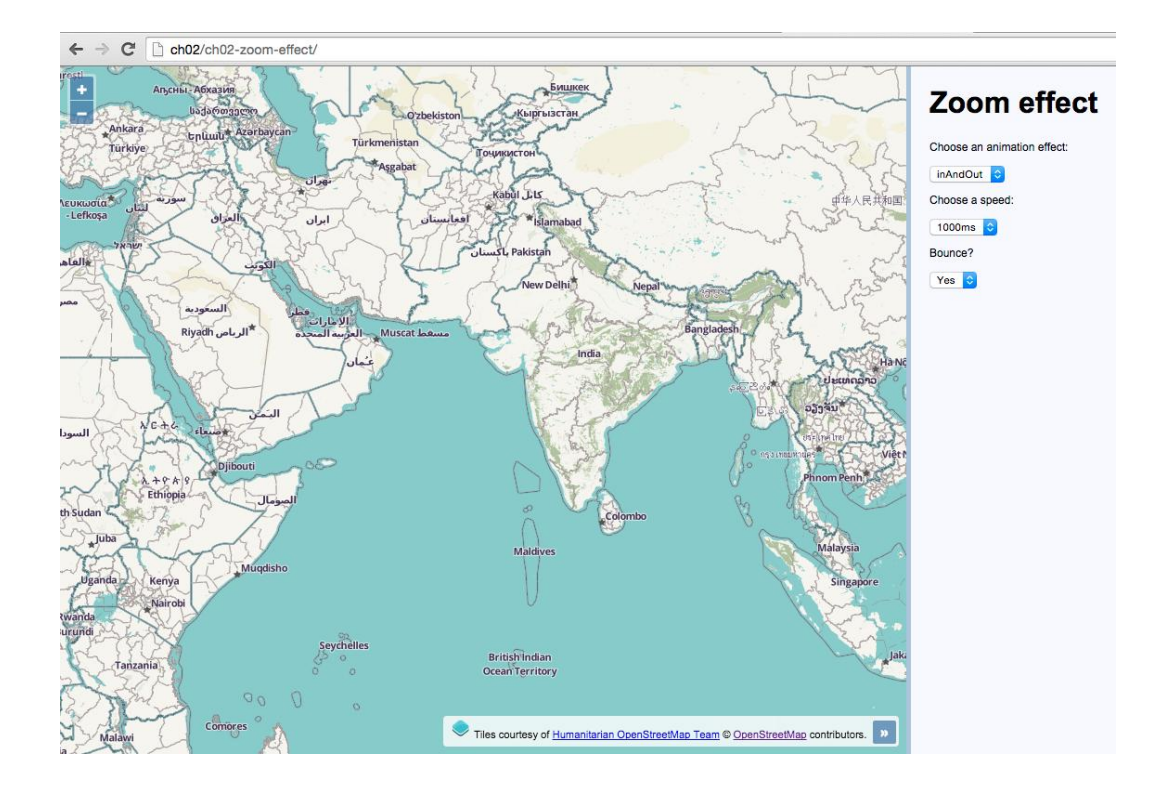

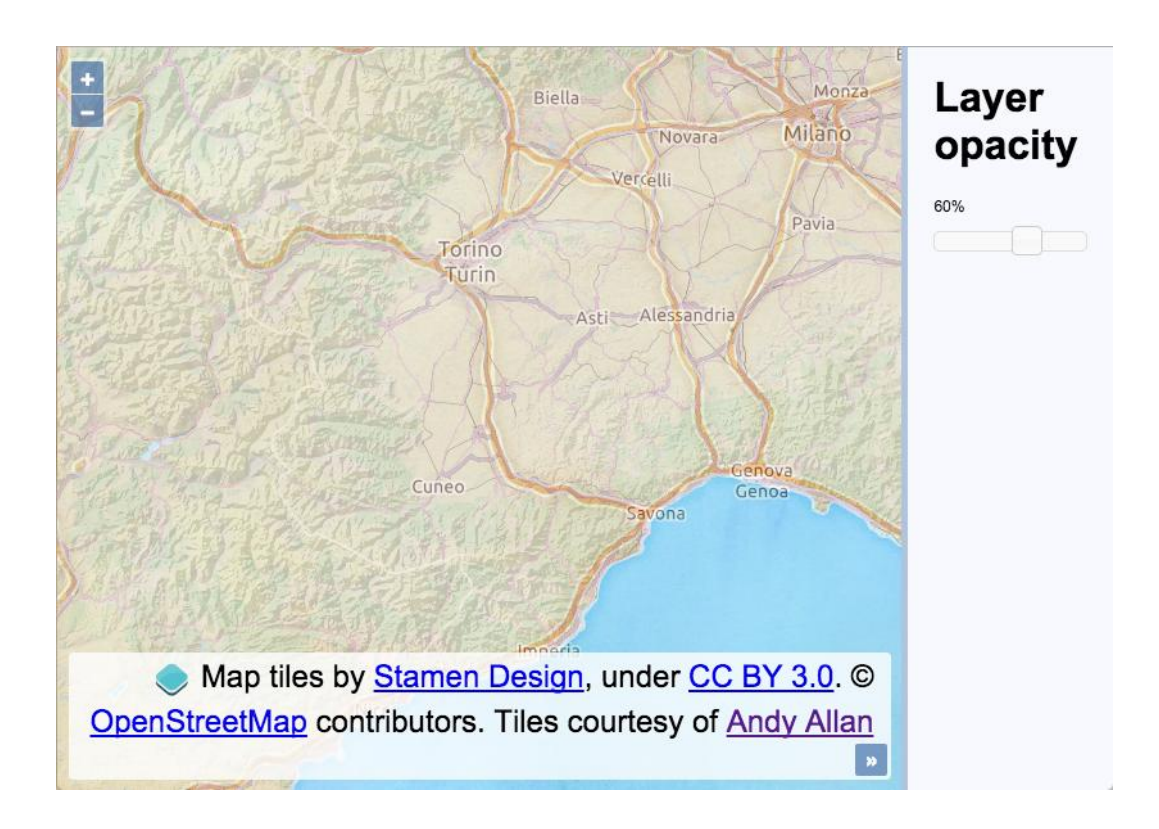

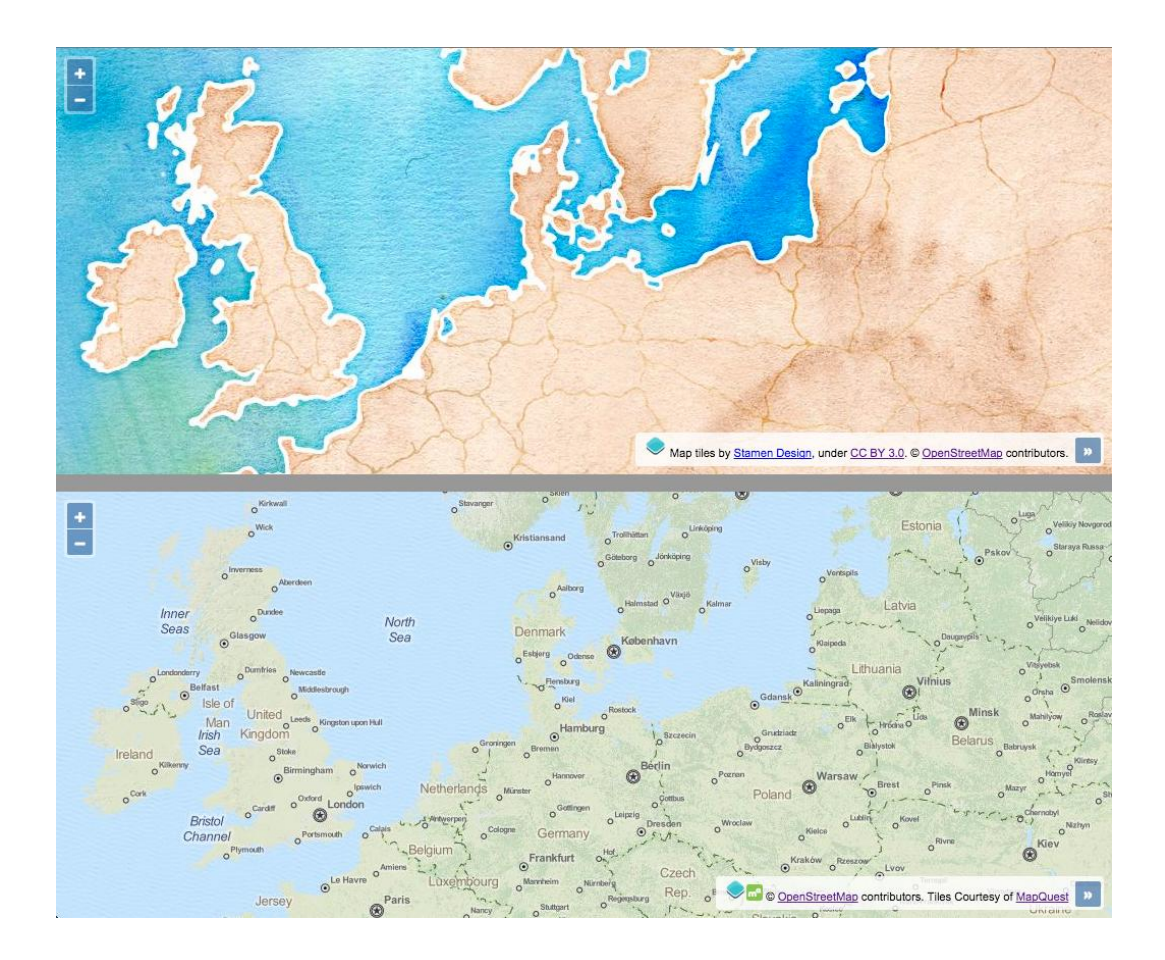

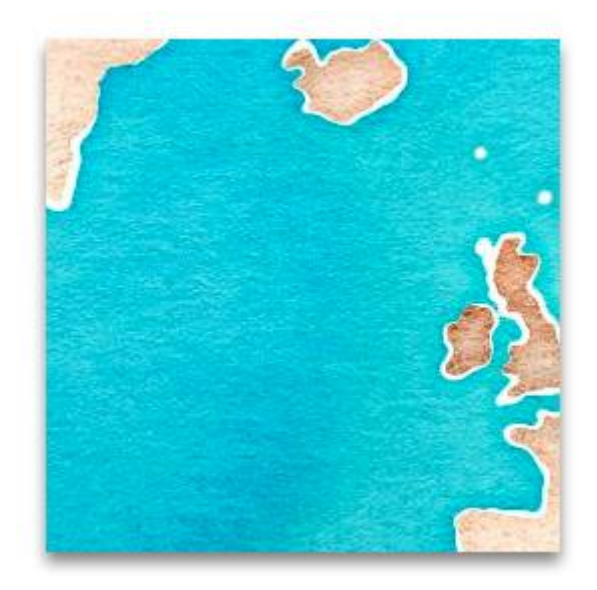

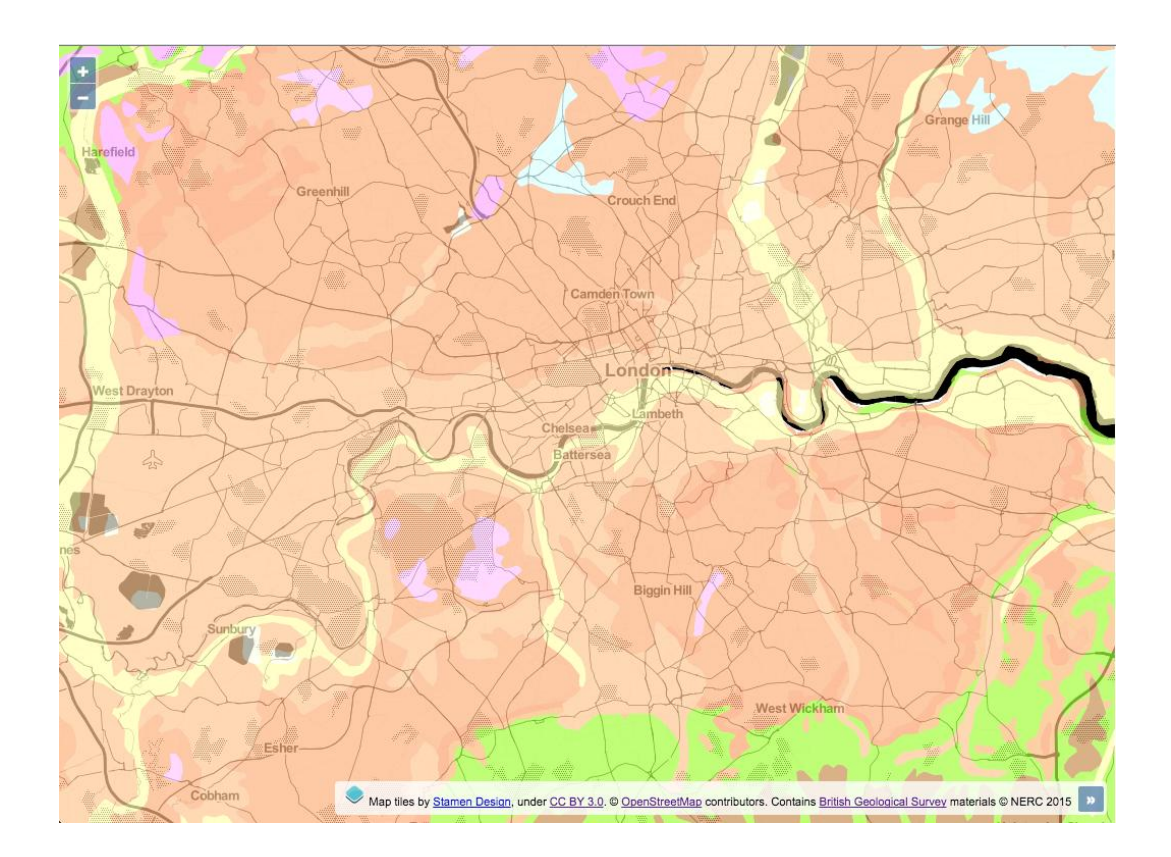

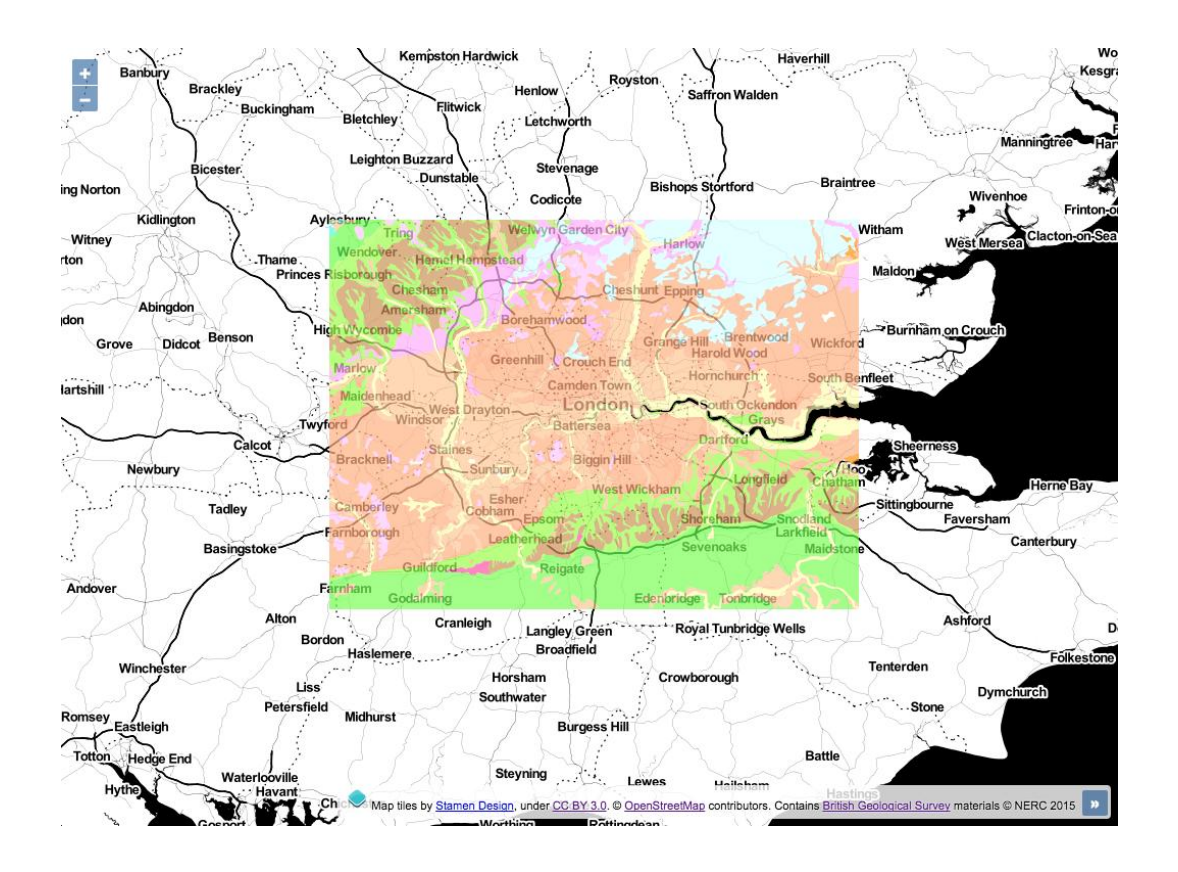

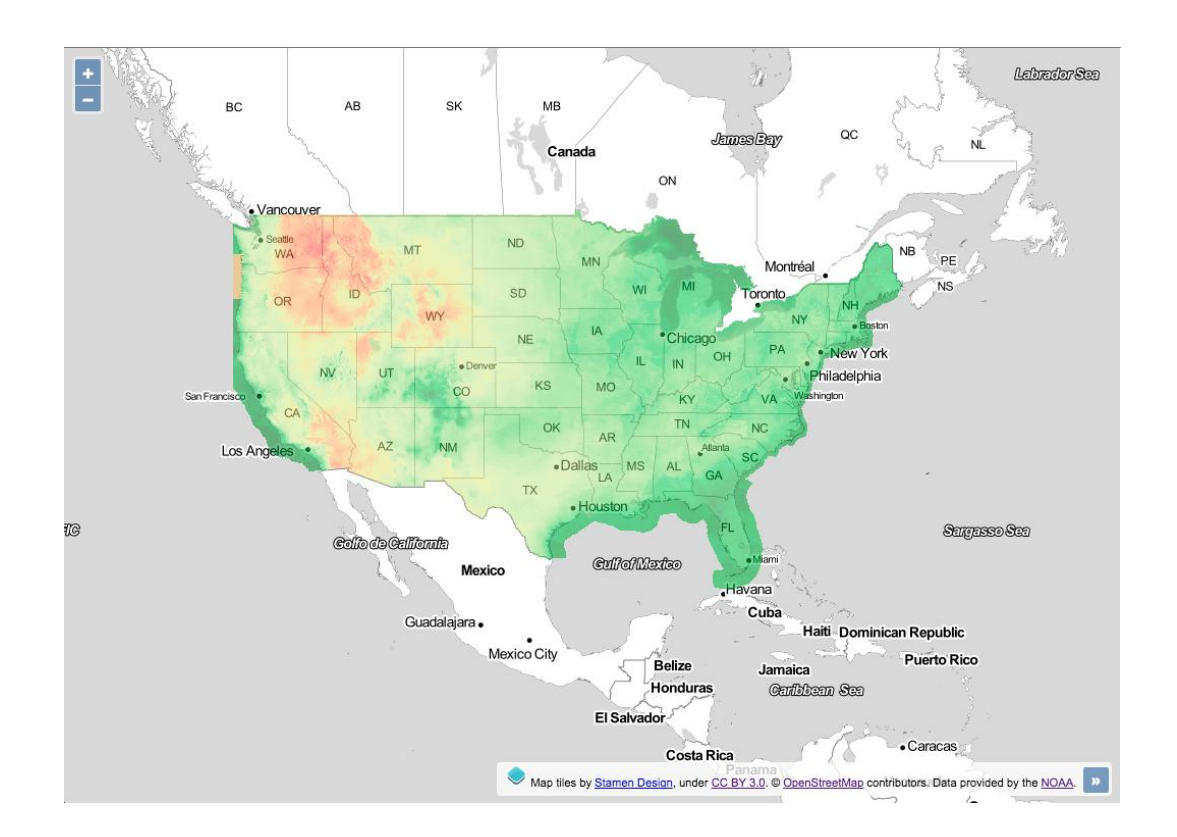

# **Chapter 3: Working with Vector Layers**

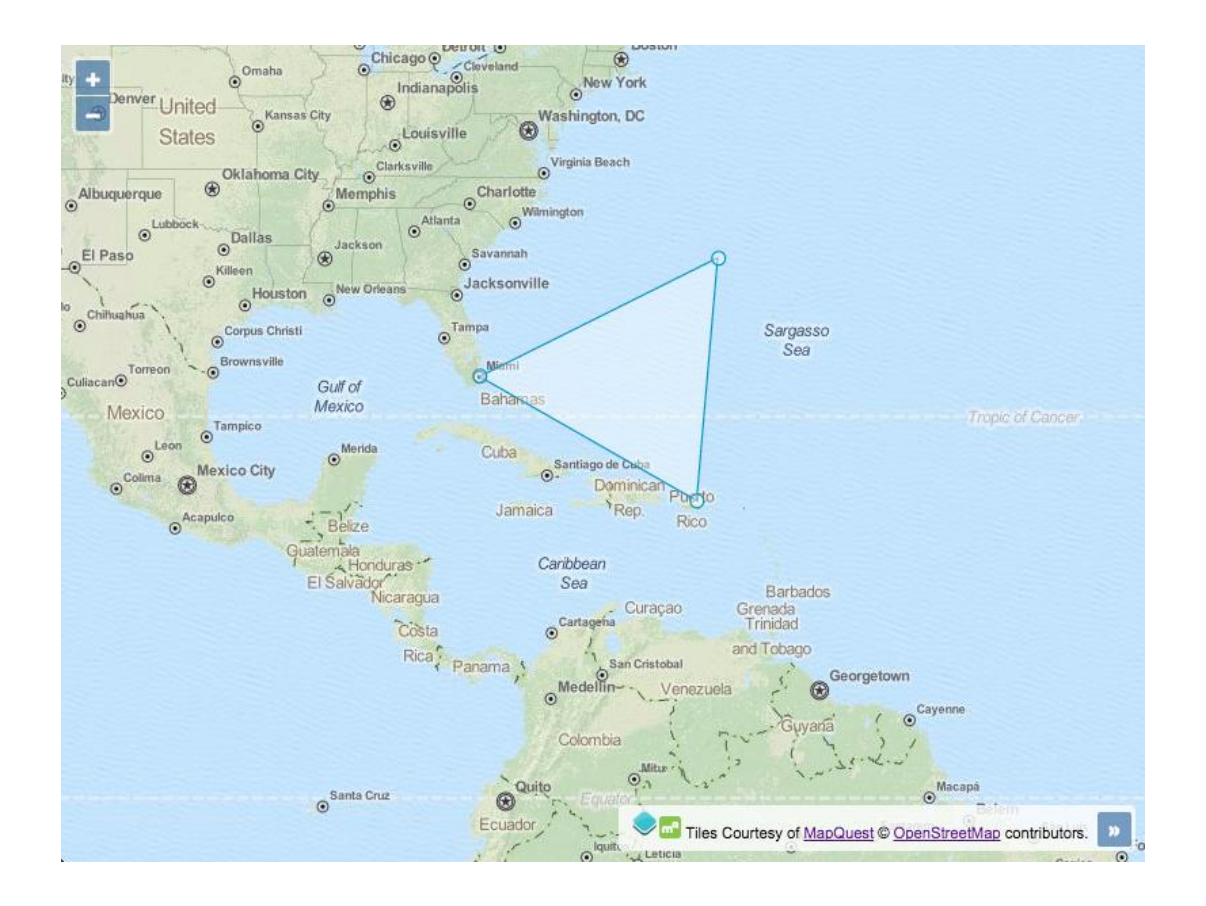

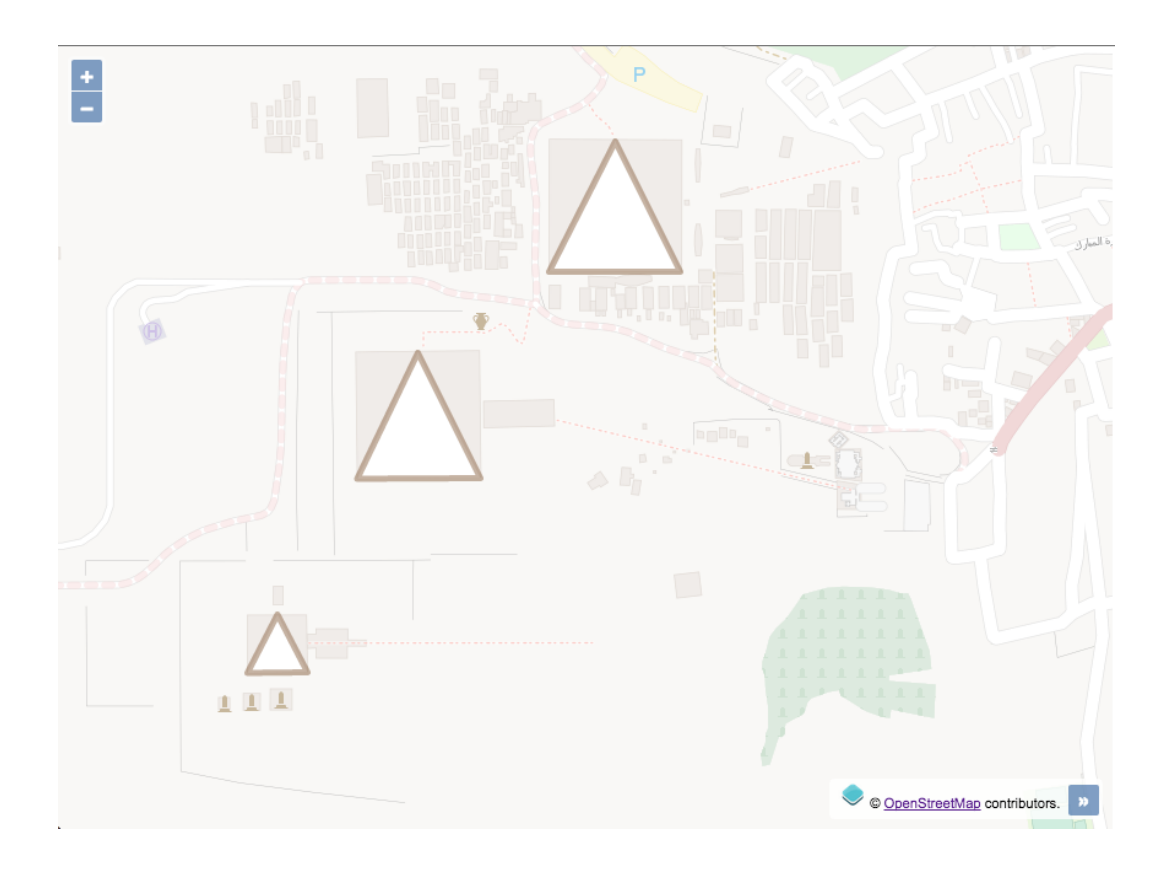

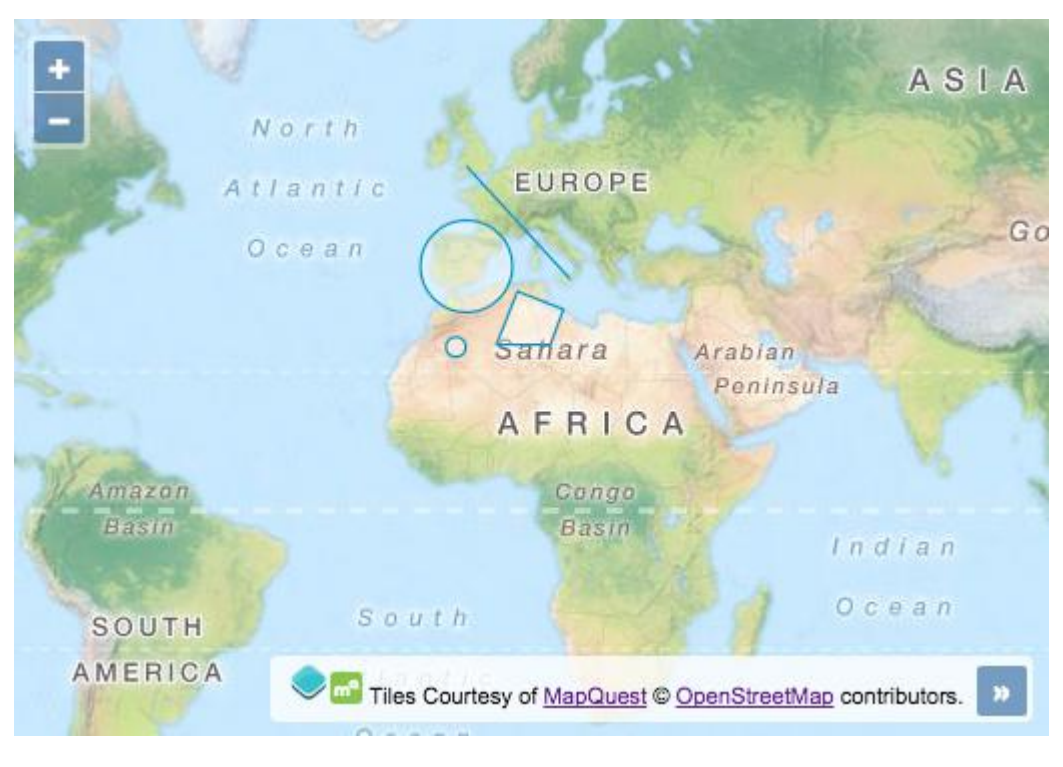

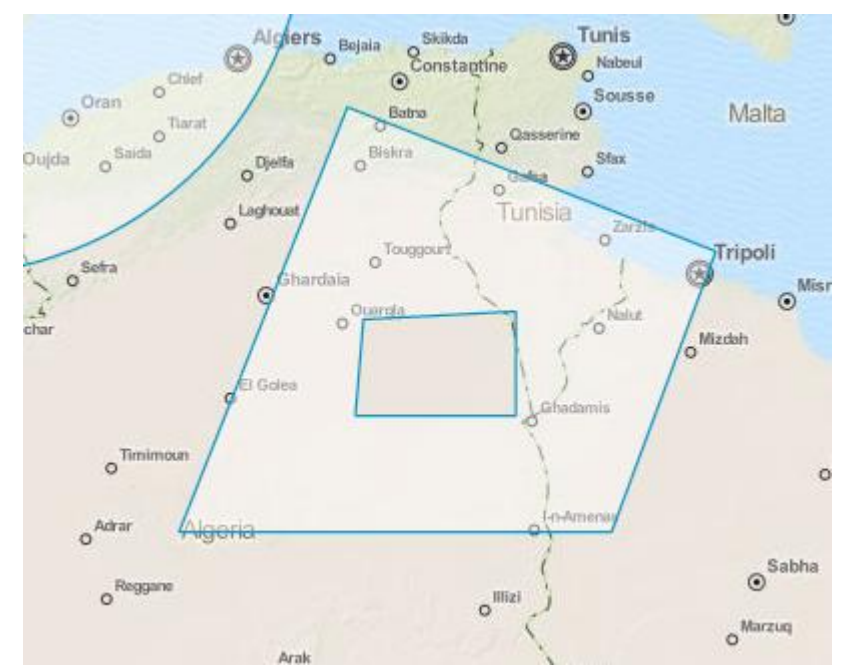

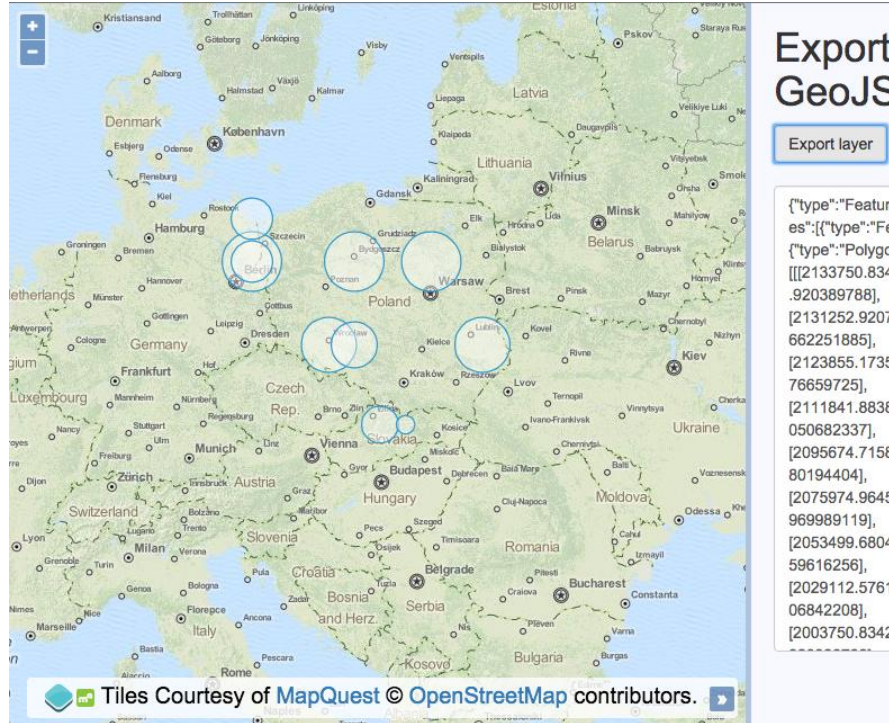

# Exporting<br>GeoJSON

{"type":"FeatureCollection","featur es": {"type": "Feature<br>conectuor", "ceature", "geometry":<br>{"type": "Polygon", "coordinates":<br>[[[2133750.8342789244,6982997] [2131252.9207313443,7008359. 662251885],<br>[2123855.1735053915,7032746. [2111841.8838782553,7055222. [2095674.7158331755,7074921. [2075974.9645714725,7091088. [2053499.680486386,7103102.2 [2029112.576141021,7110500.0 [2003750.8342789242,7112997.

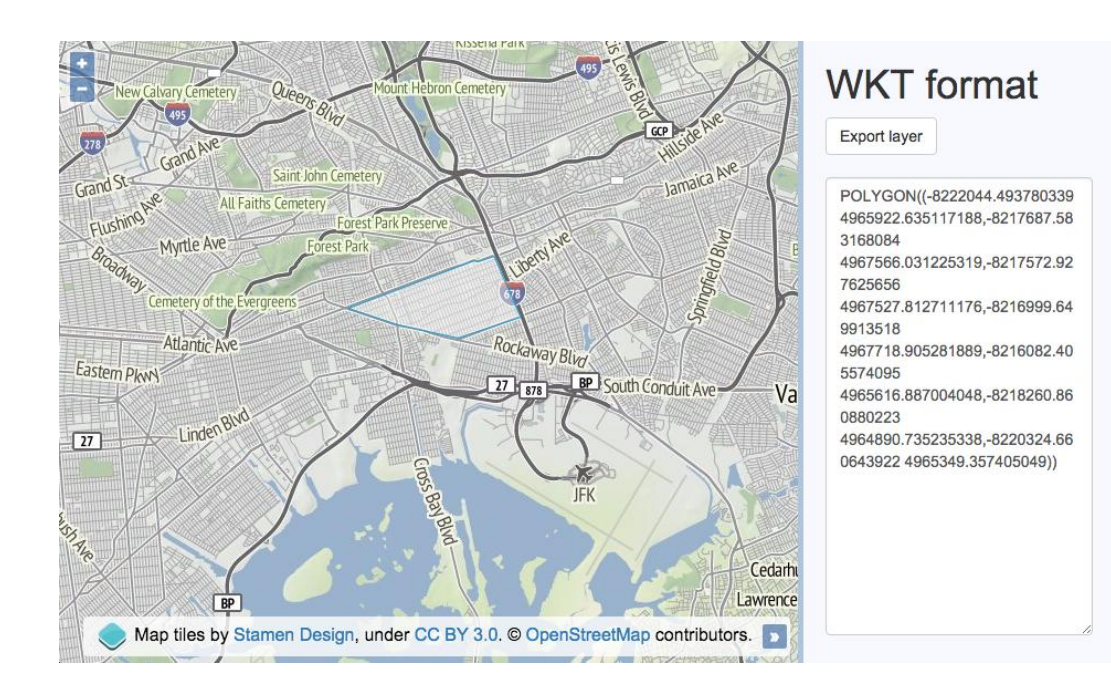

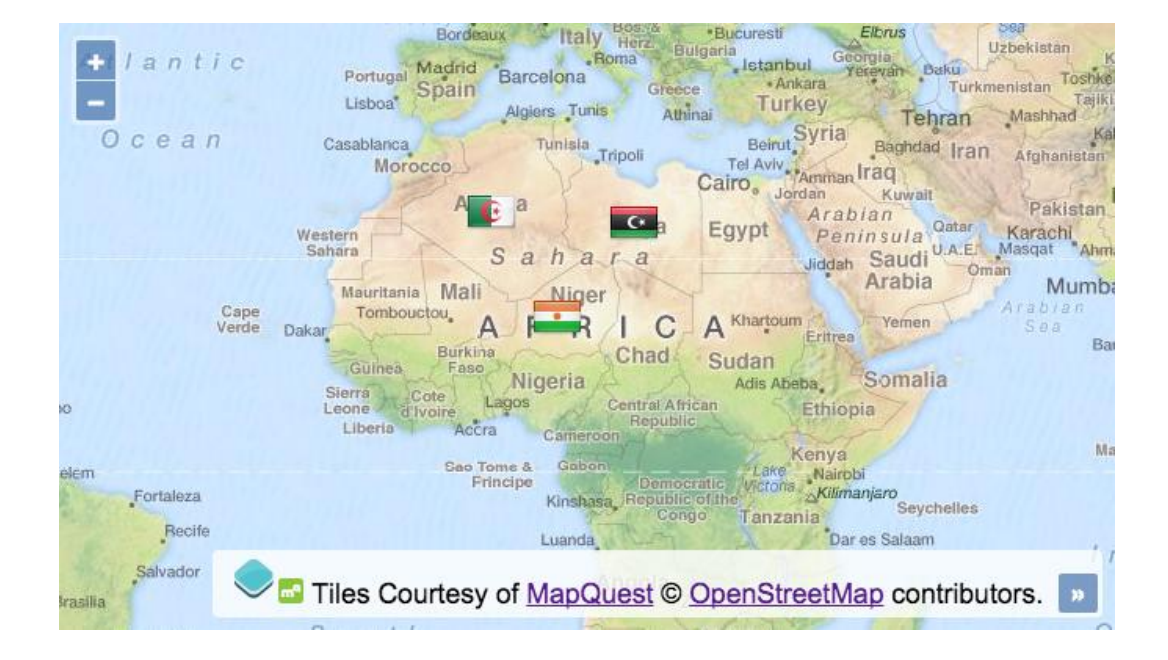

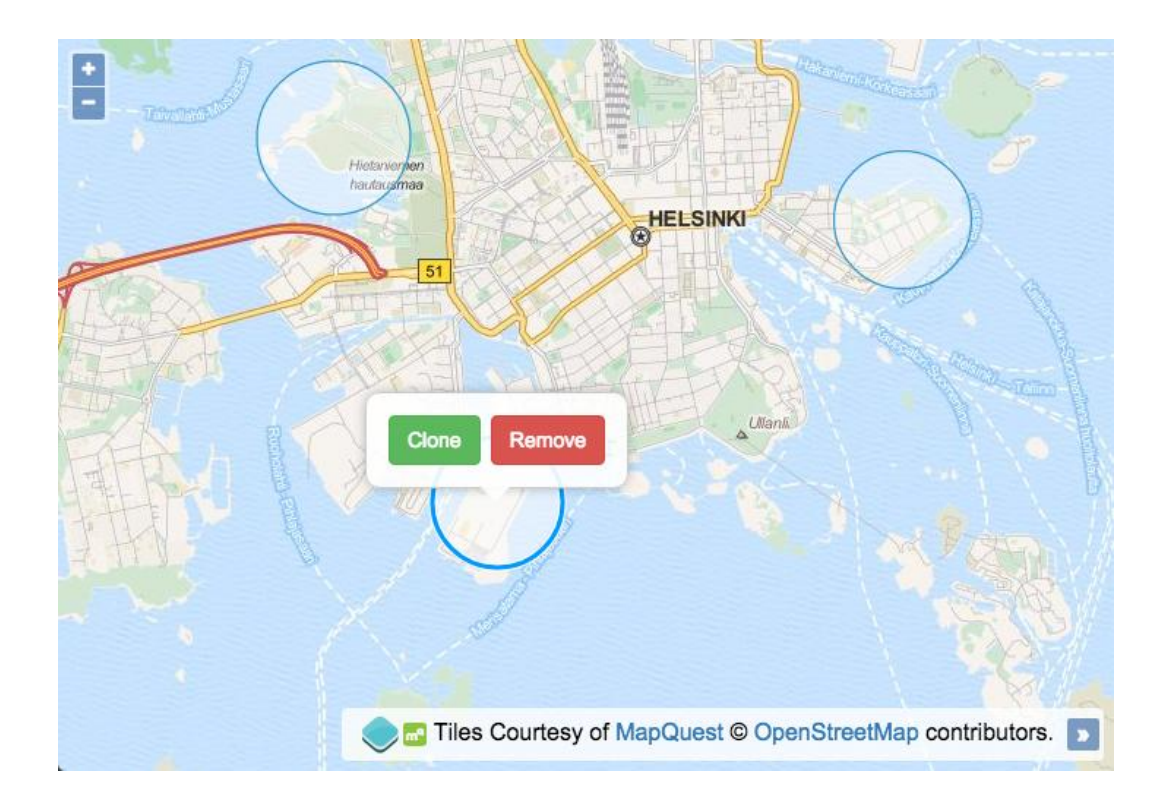

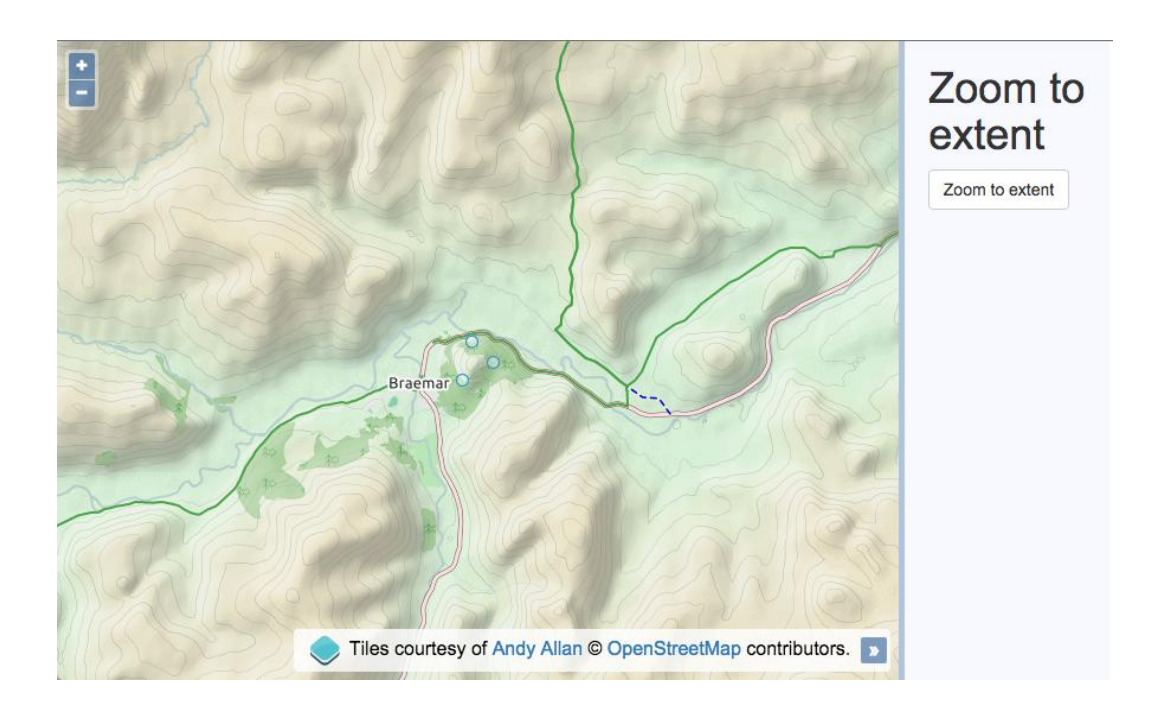

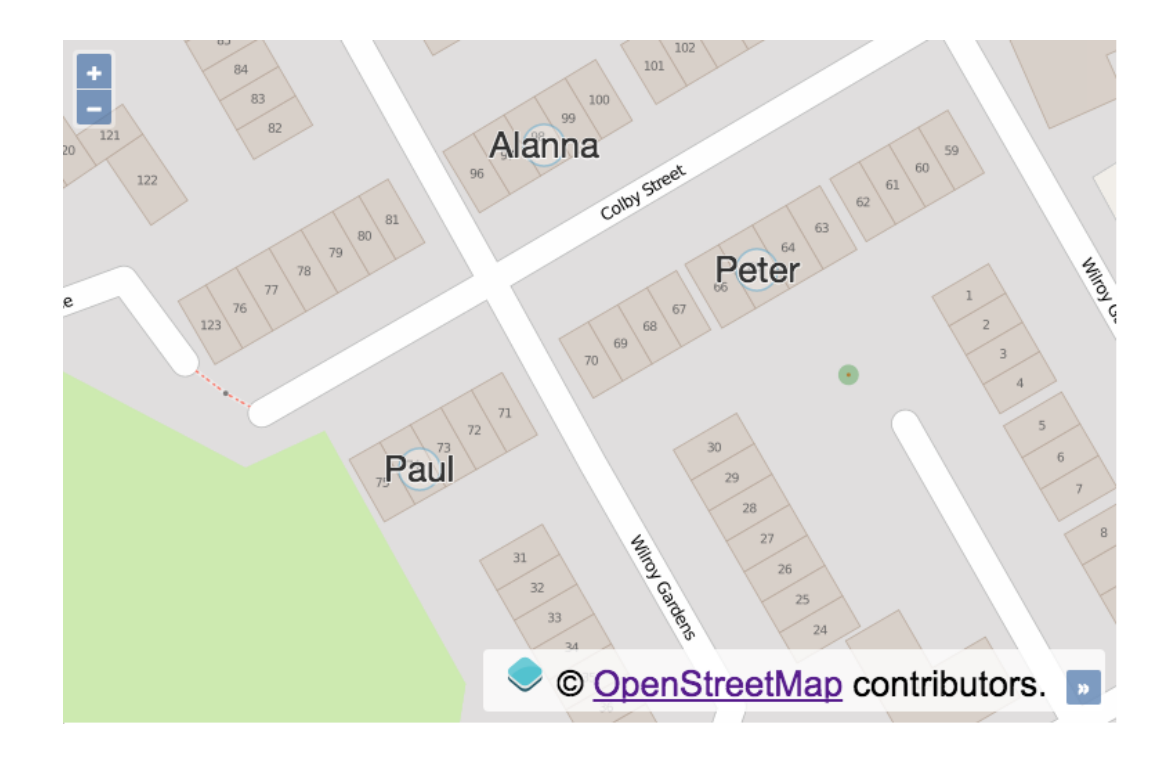

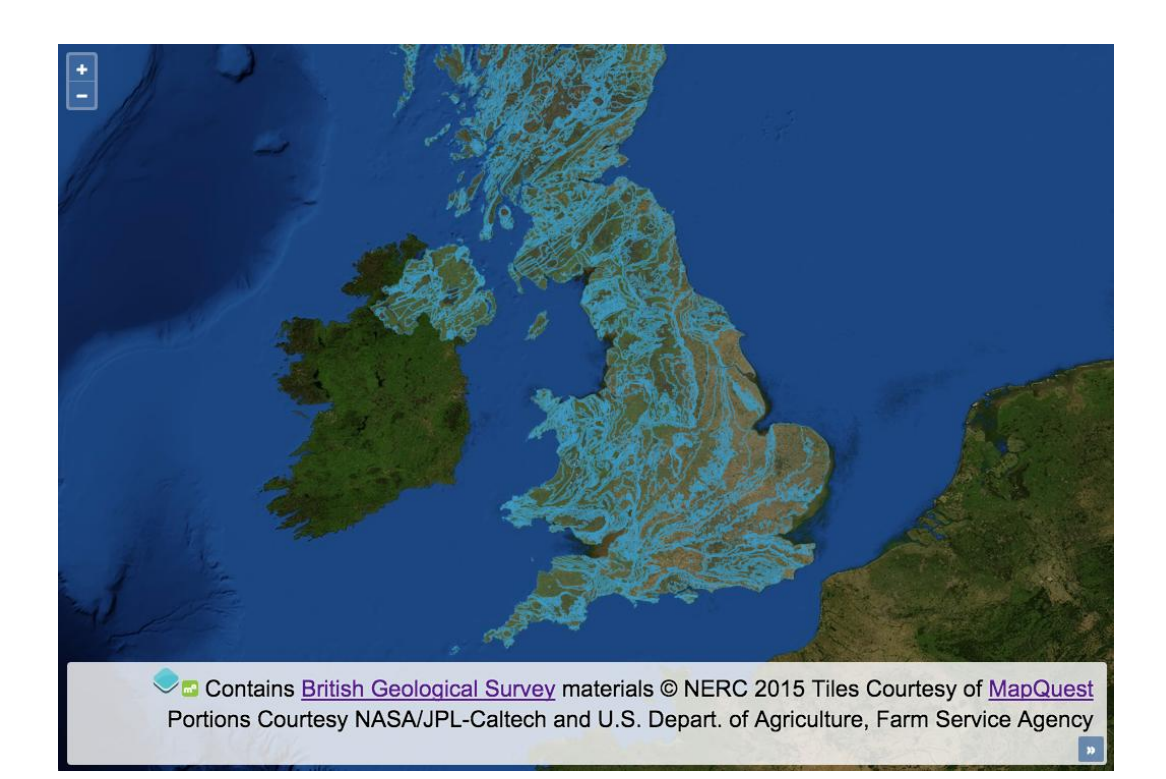

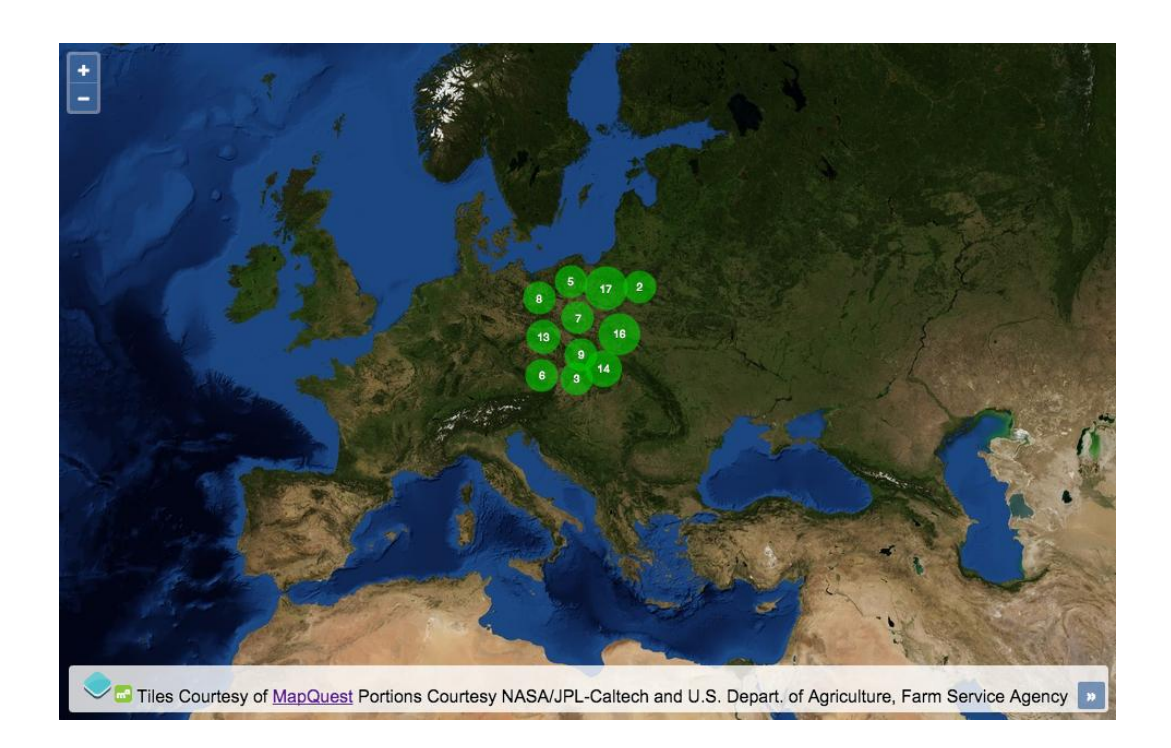

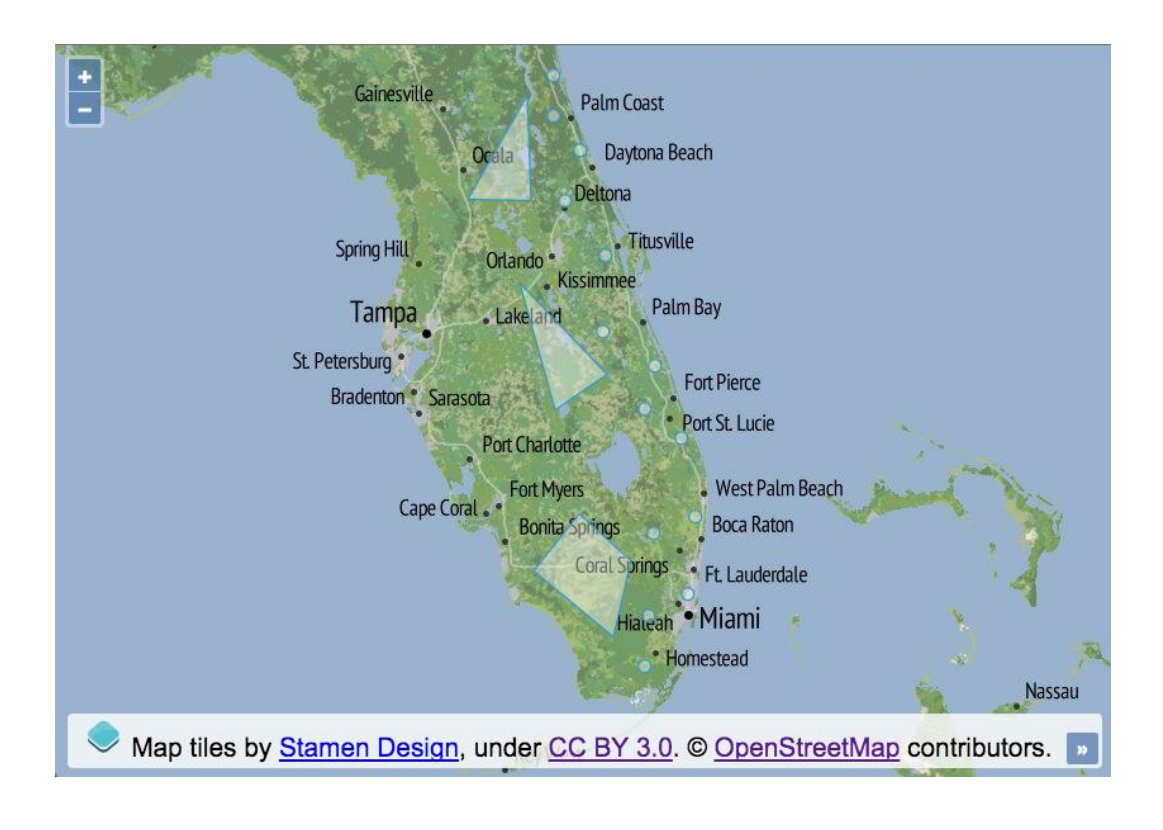

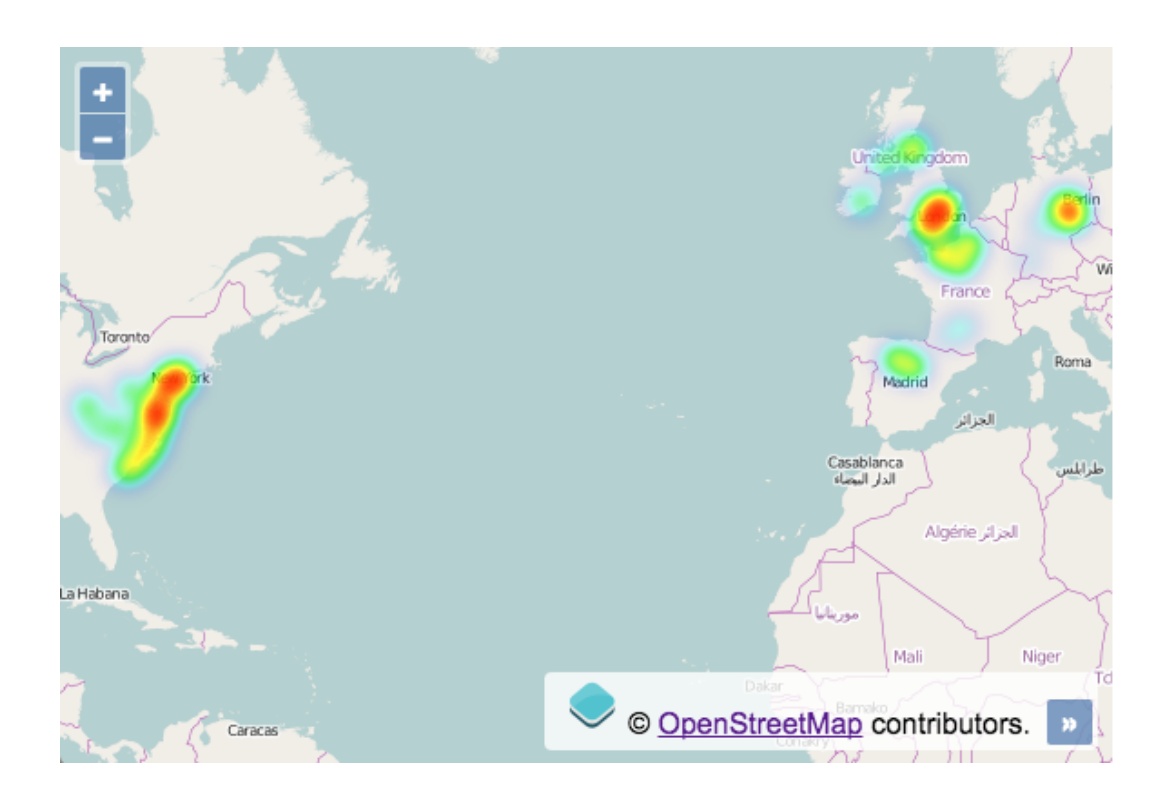

# **Chapter 4: Working with Events**

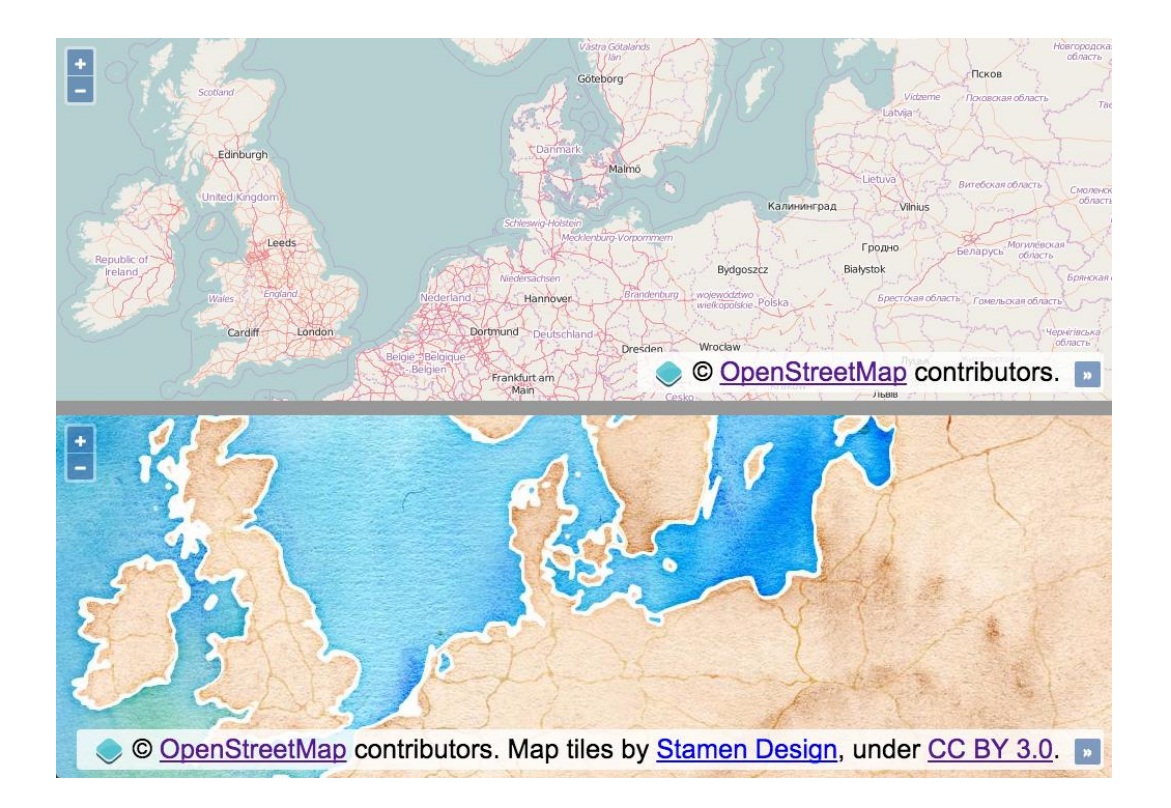

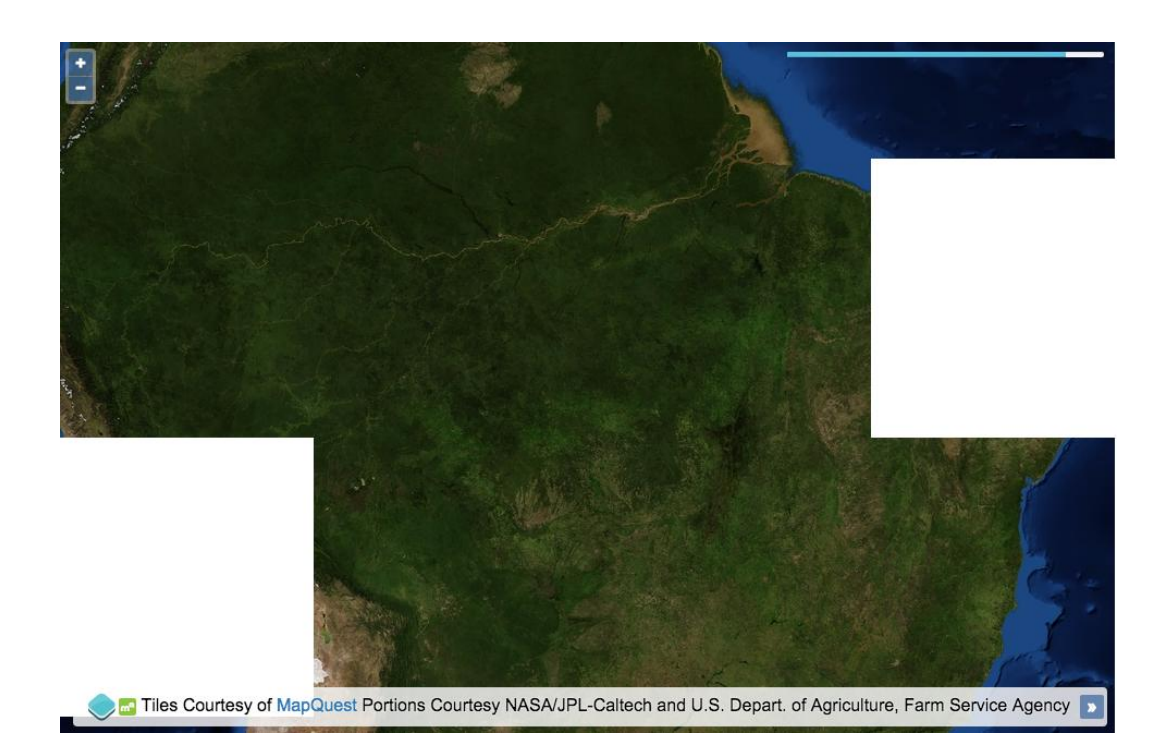

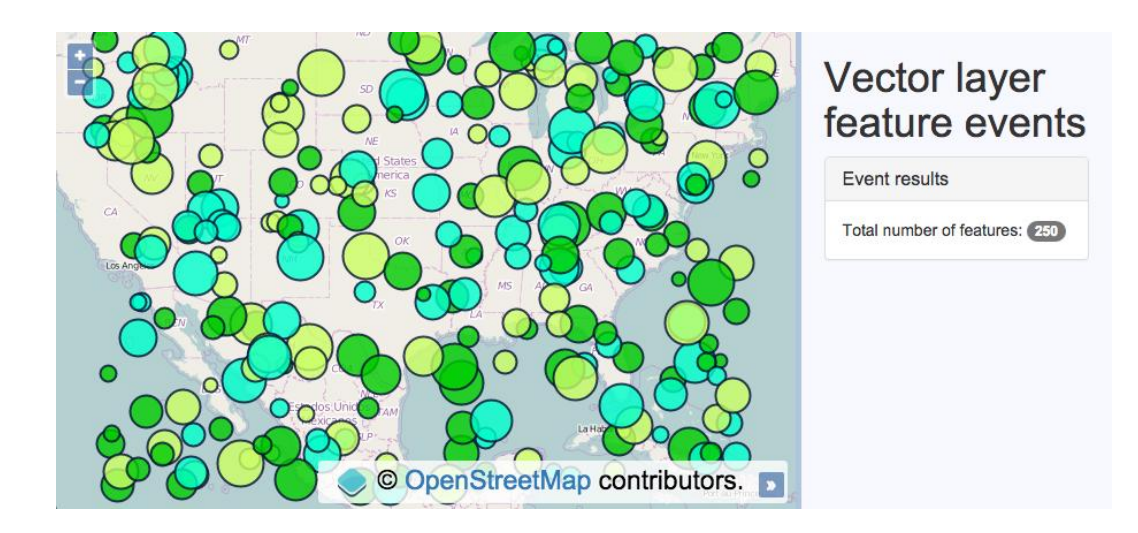

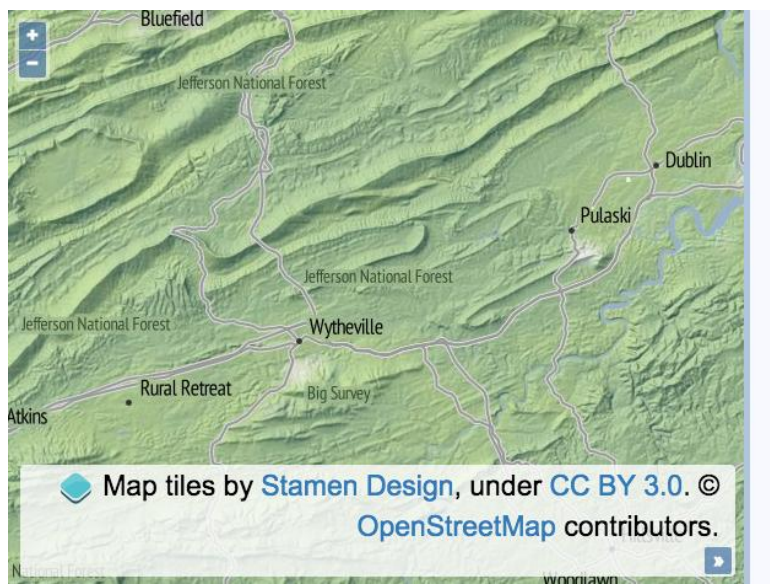

### Mouse/touch events

#### Event results

#### **Current map extent**

 $1 - 9062908.65399939,$ 4401702.470762538,  $-8971031.34600061,$ 4473247.529237462 ]

Coordinates at last click

 $[-9027748.099677311,$ 4450622.408932673 ]

Pixels at last click

 $[230, 148]$ 

# **Chapter 5: Adding Controls**

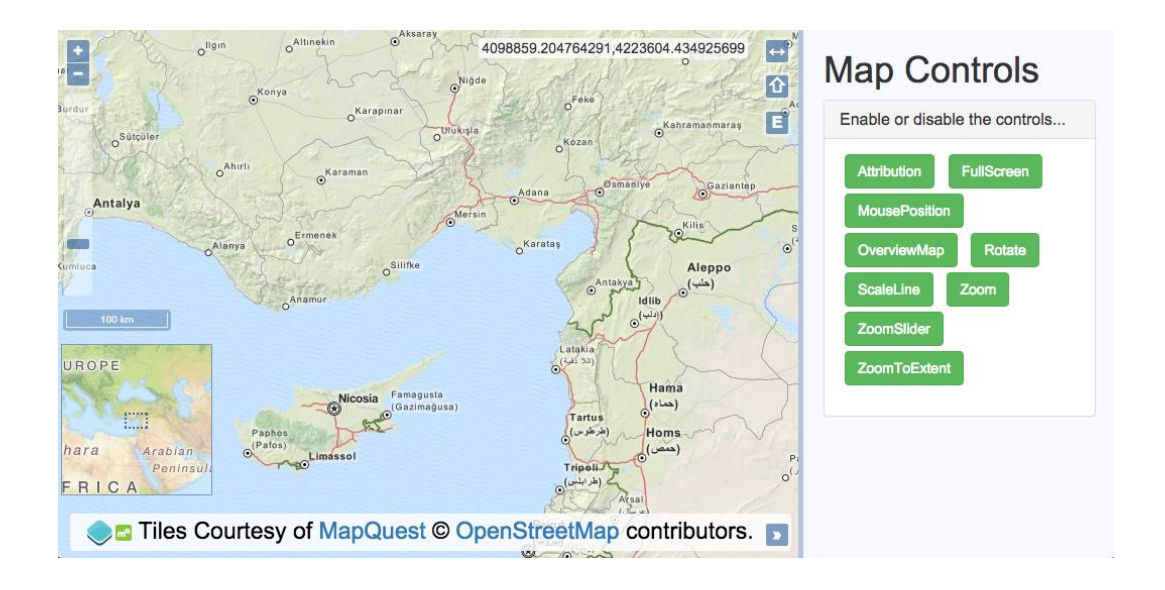

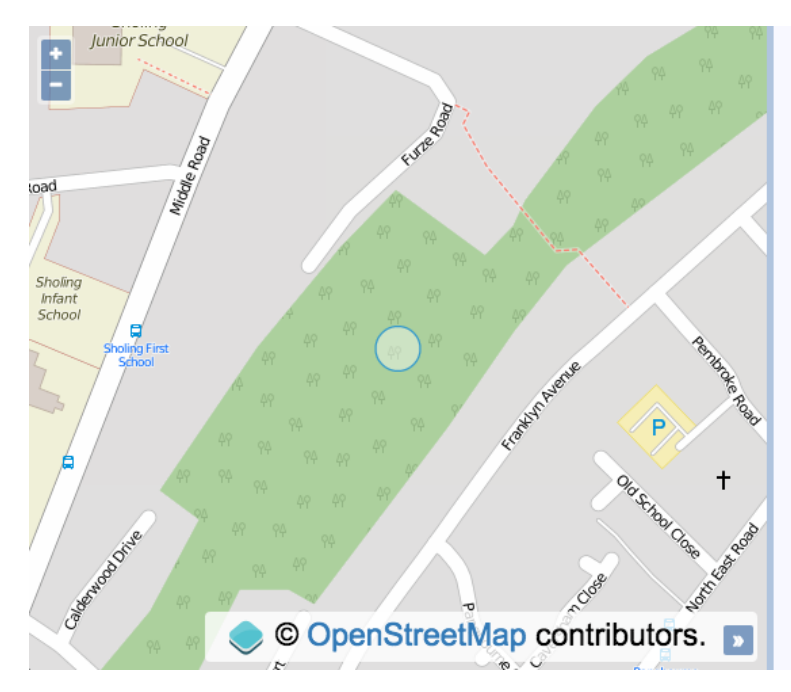

# Geolocation

#### Where am I?

- Position:  $[-150975.890,$
- 6604584.626]
- Speed: 1.080 m/s
- Altitude: 26.286 m
- Heading: 2.749 degrees

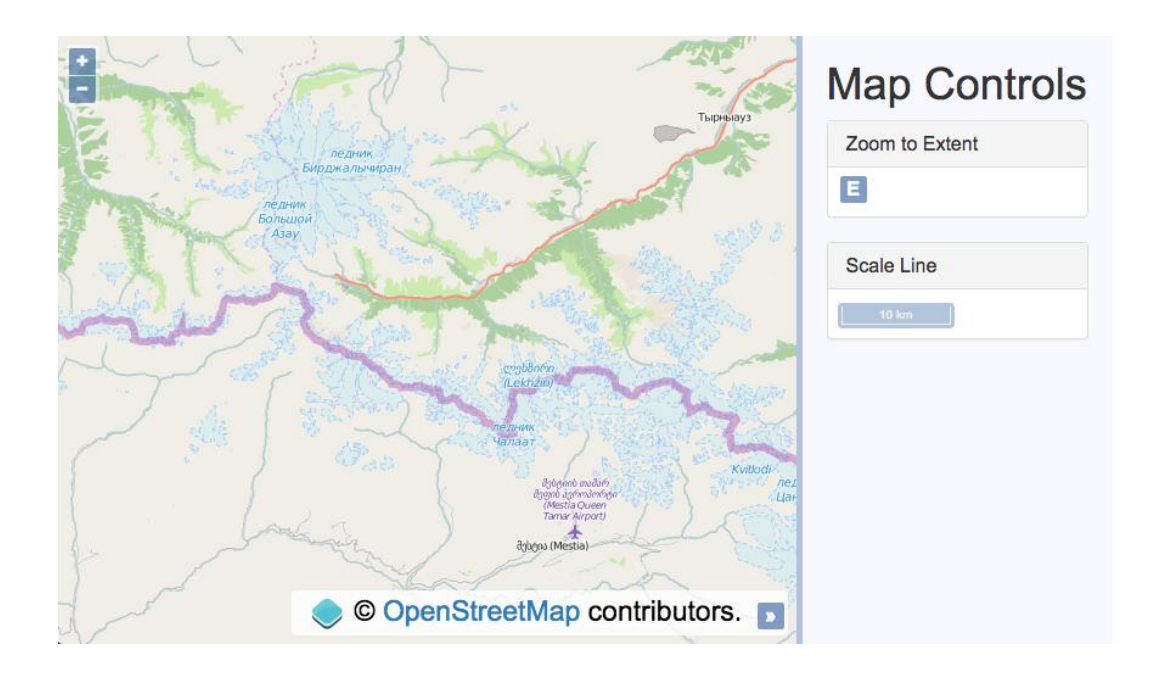

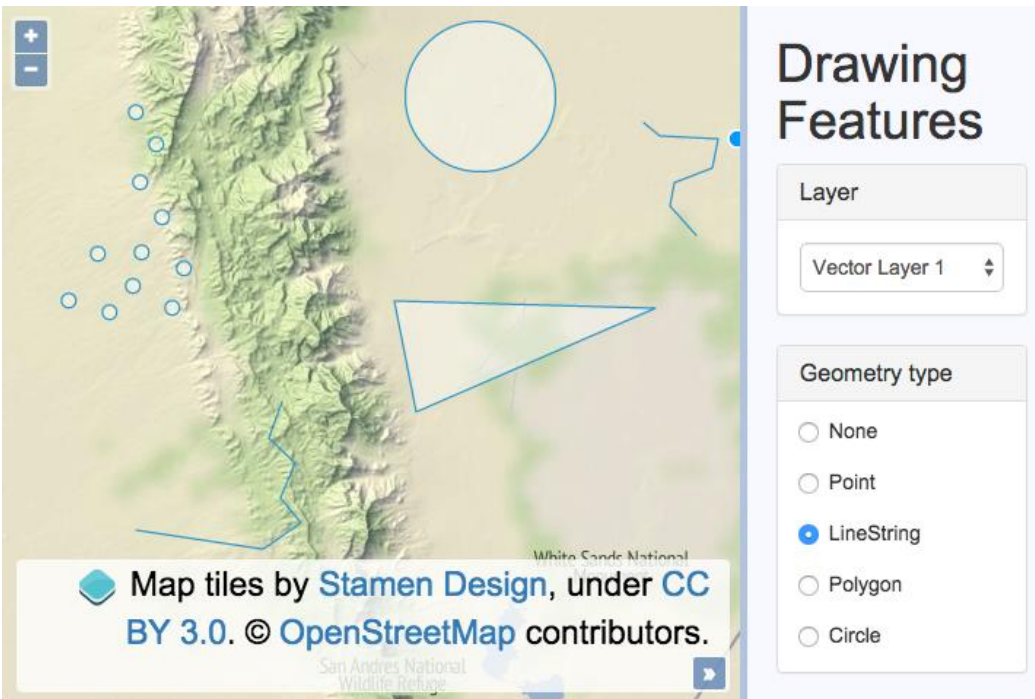

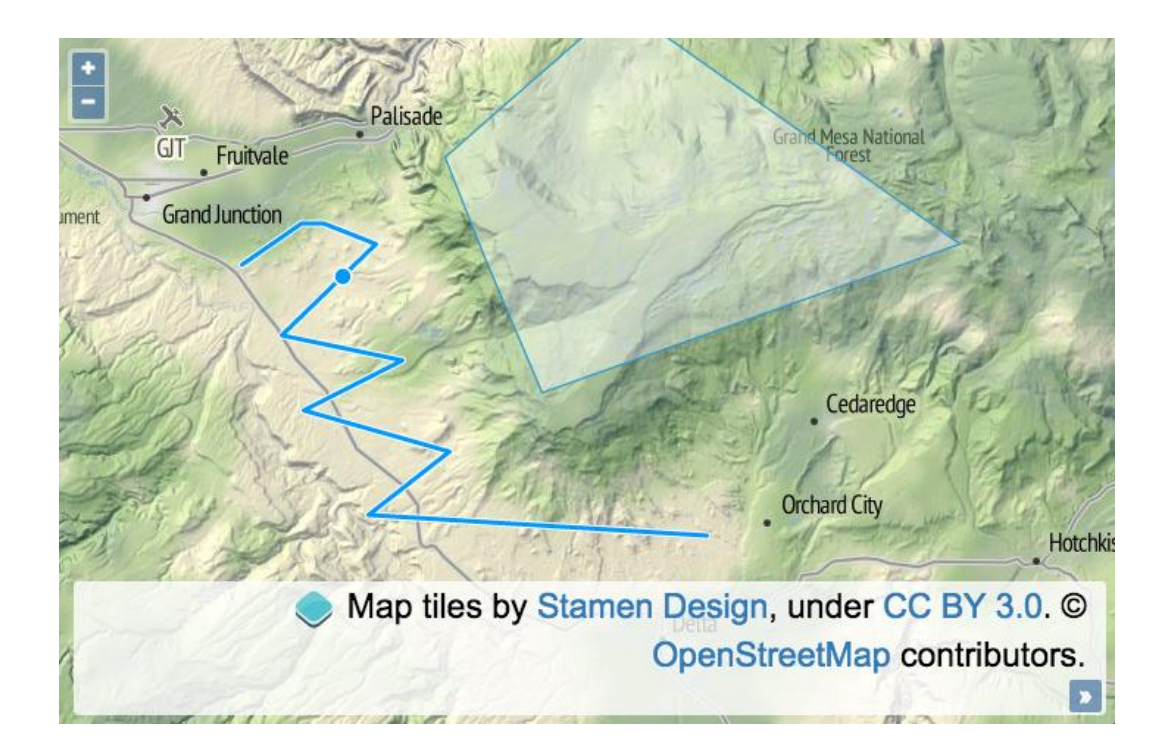

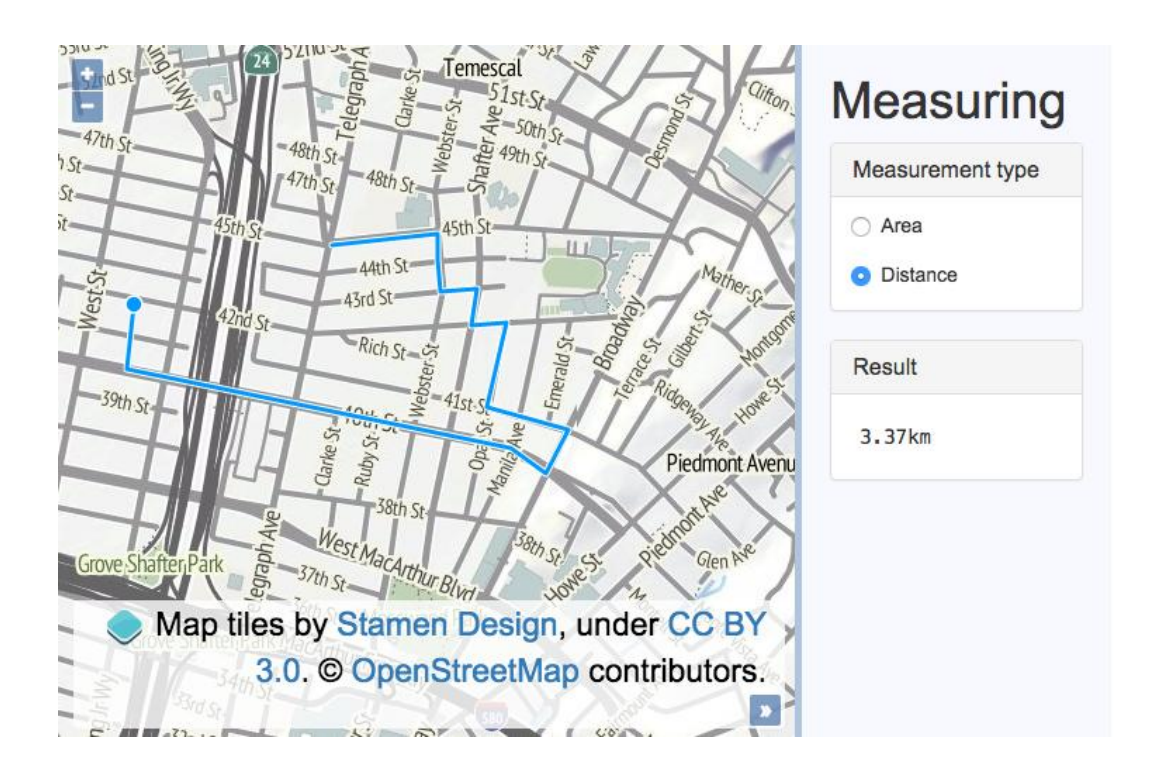

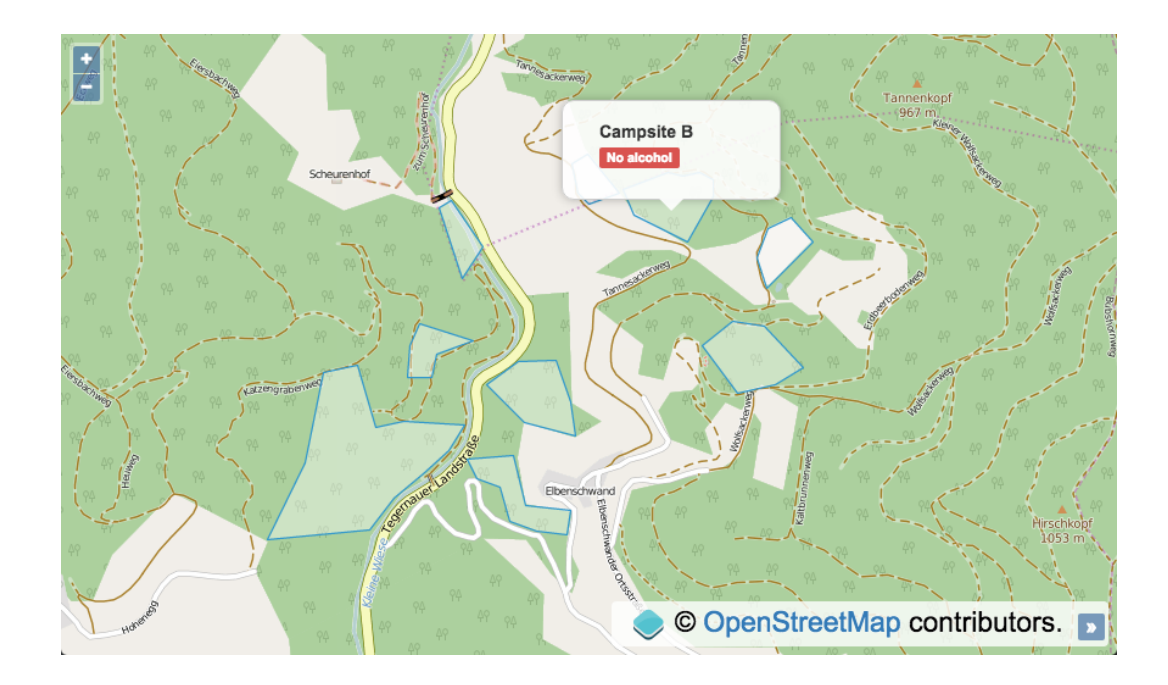

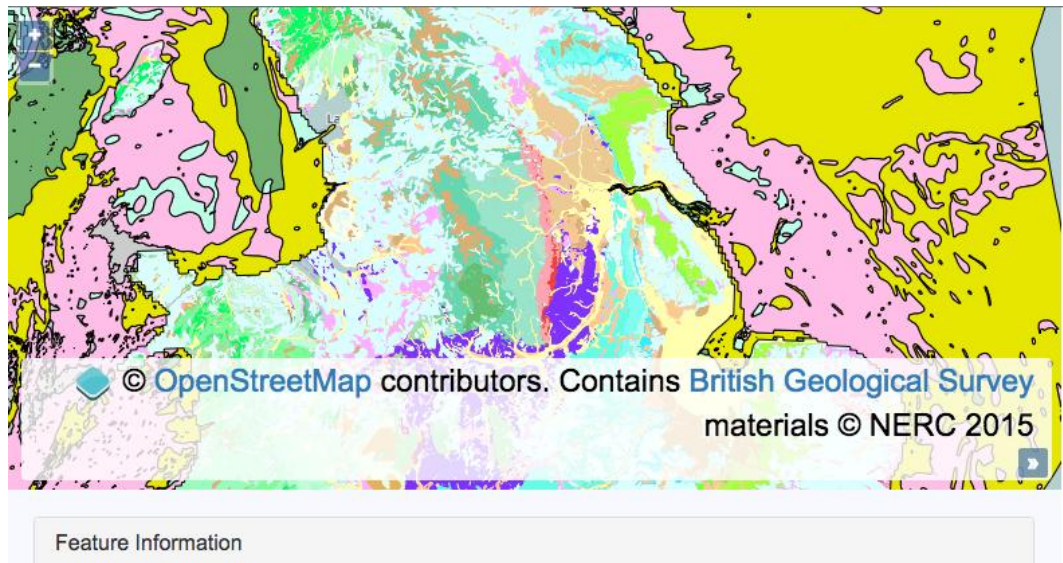

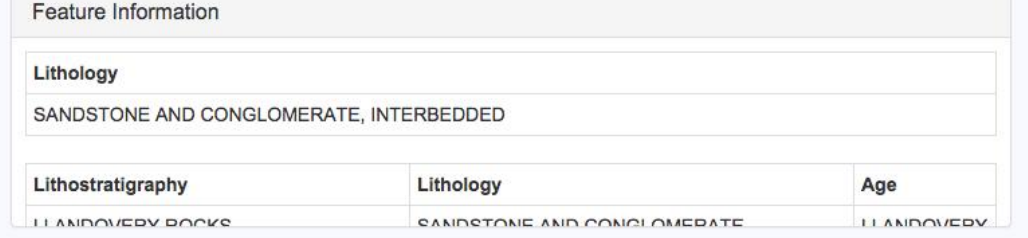

# **Chapter 6: Styling Features**

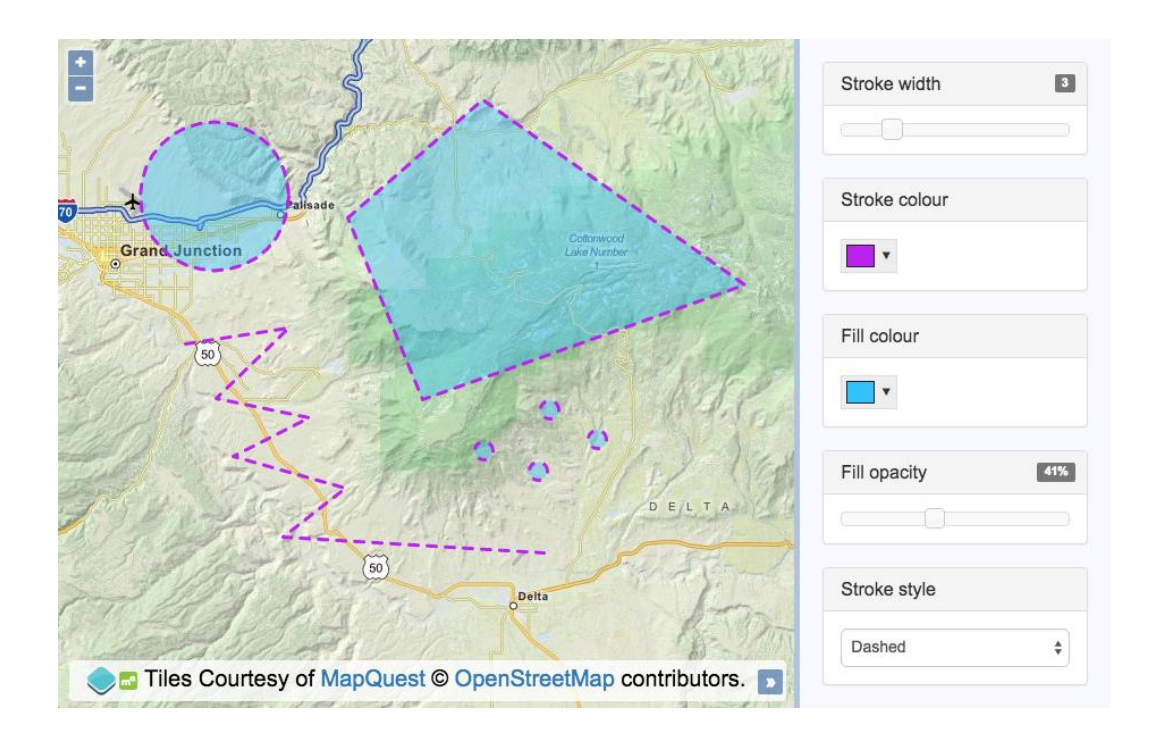

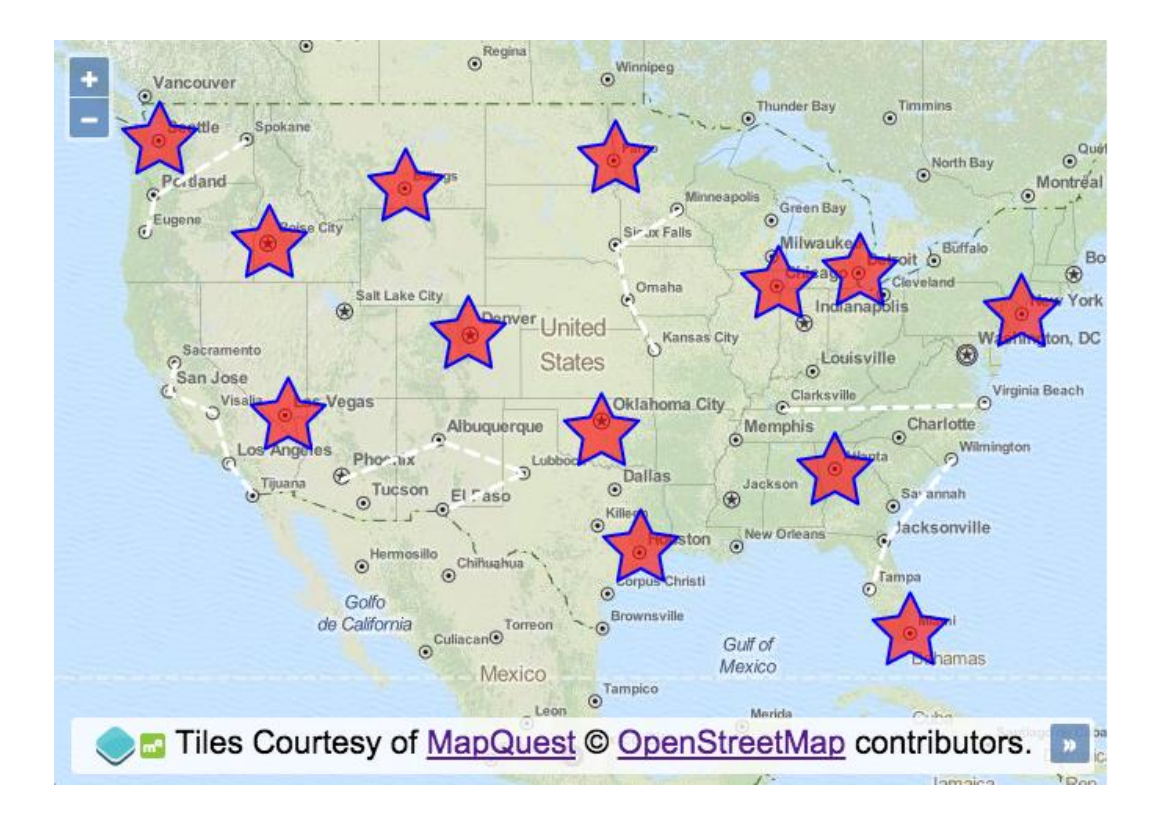

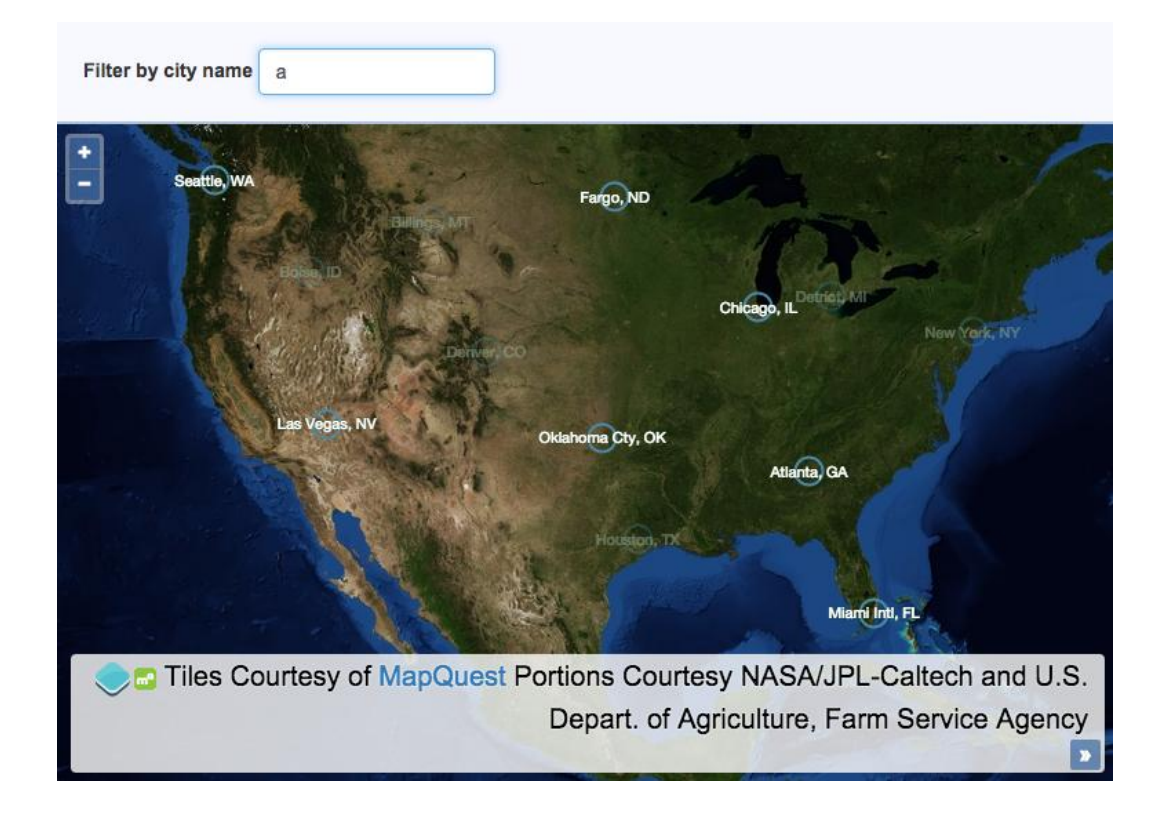

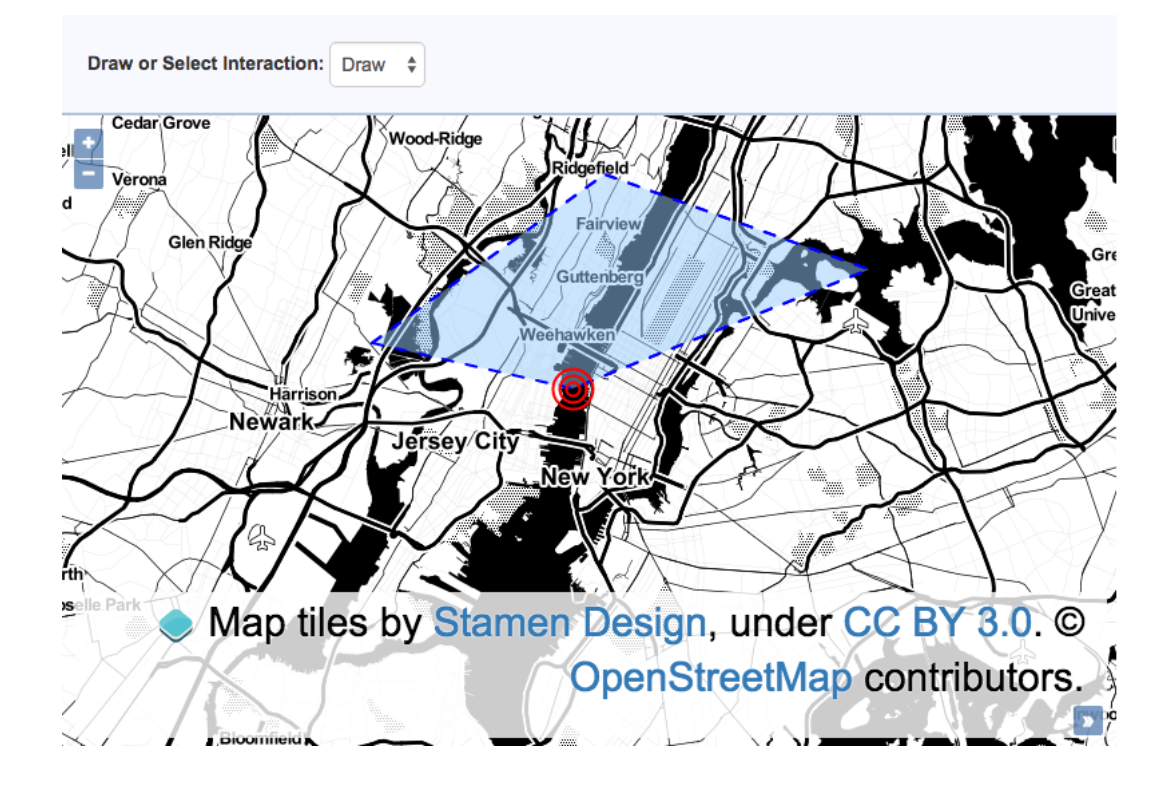

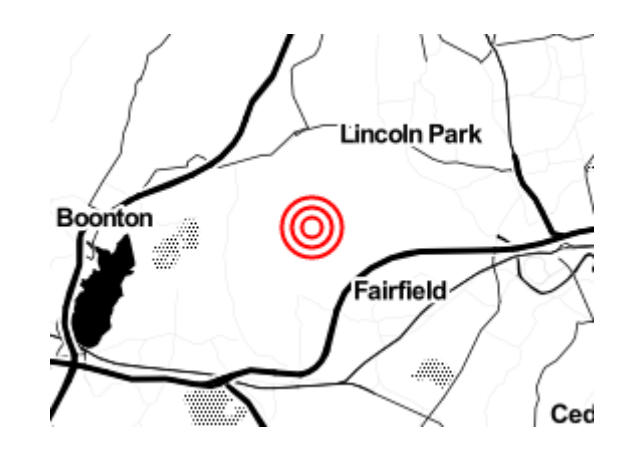

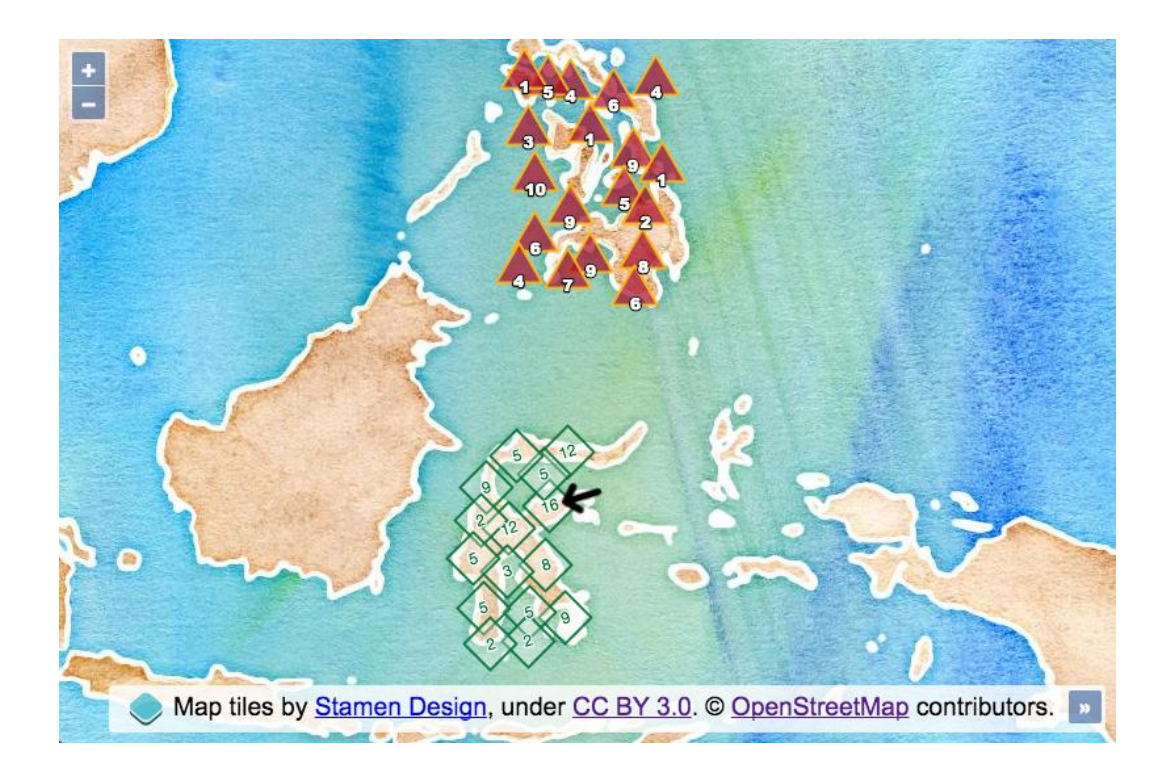

# **Chapter 7: Beyond the Basics**

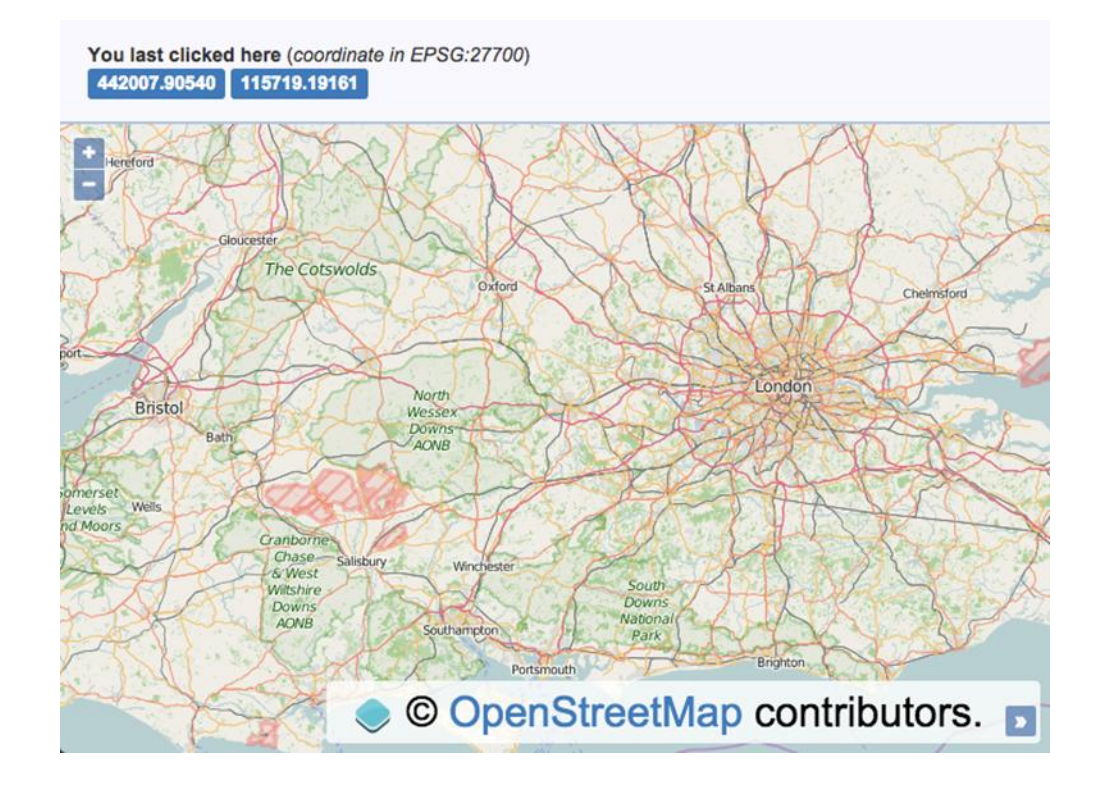

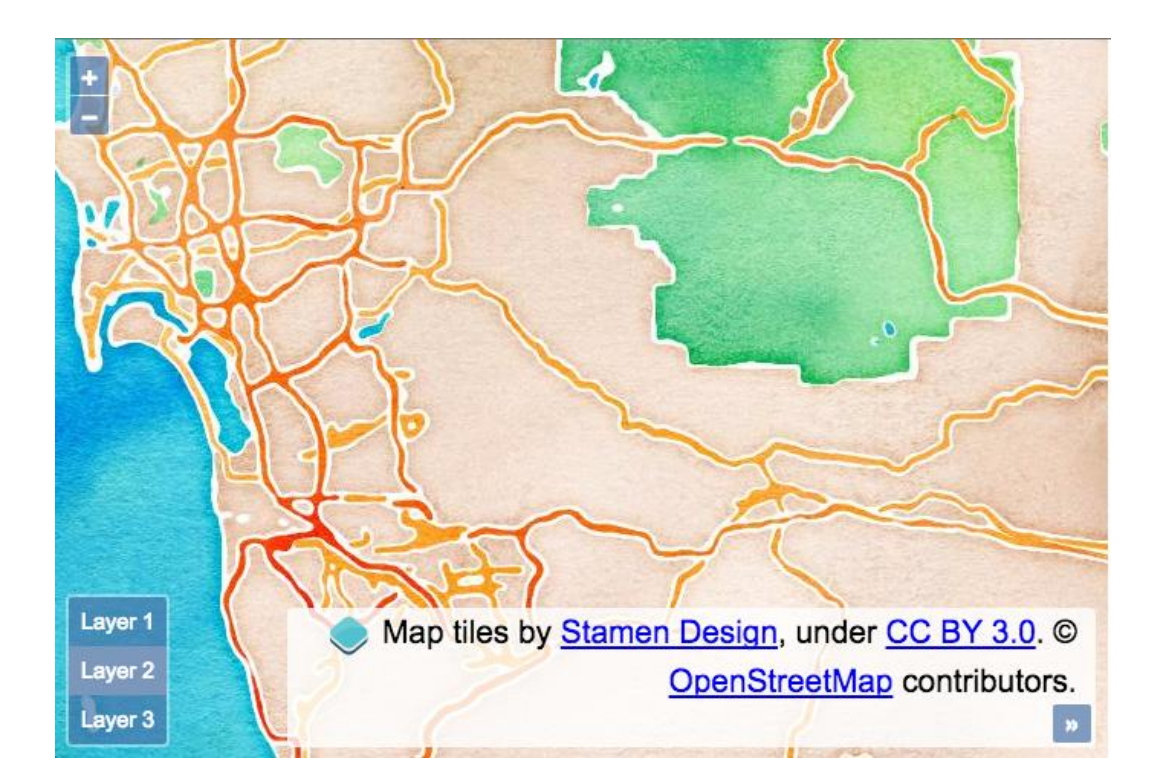

```
v<div class="ol-layer-switcher ol-unselectable ol-control">
\nabla < ul>
    <li data-layer-ref="1">Layer 1</li>
    <li data-layer-ref="2">Layer 2</li>
    <li data-layer-ref="3" class="active">Layer 3</li>
  </ul>
</div>
```
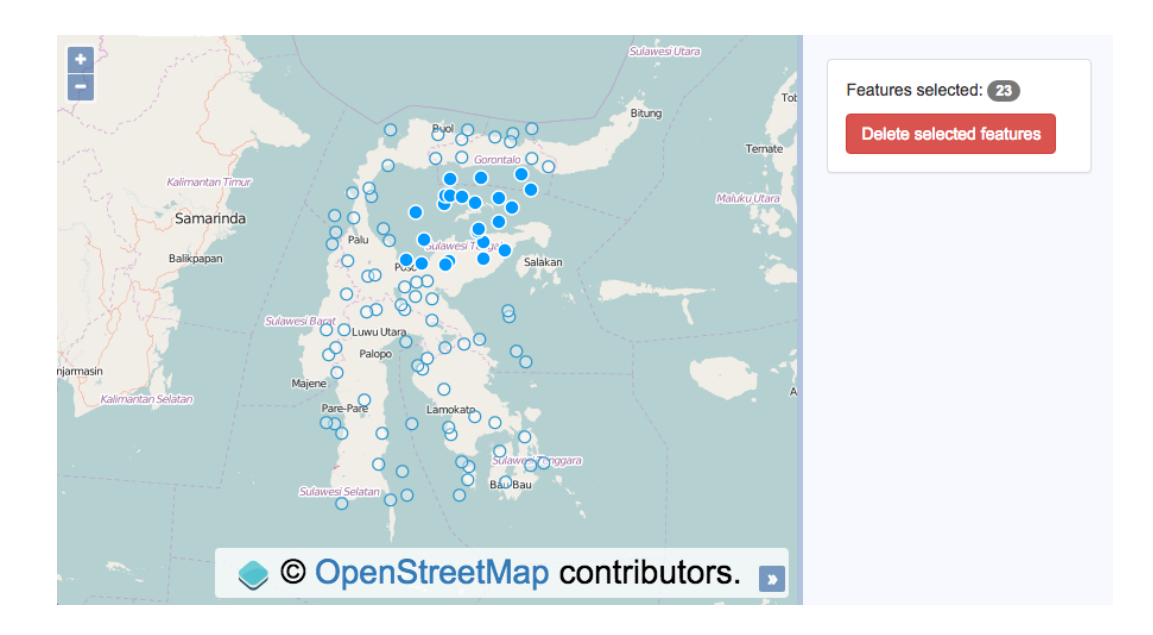

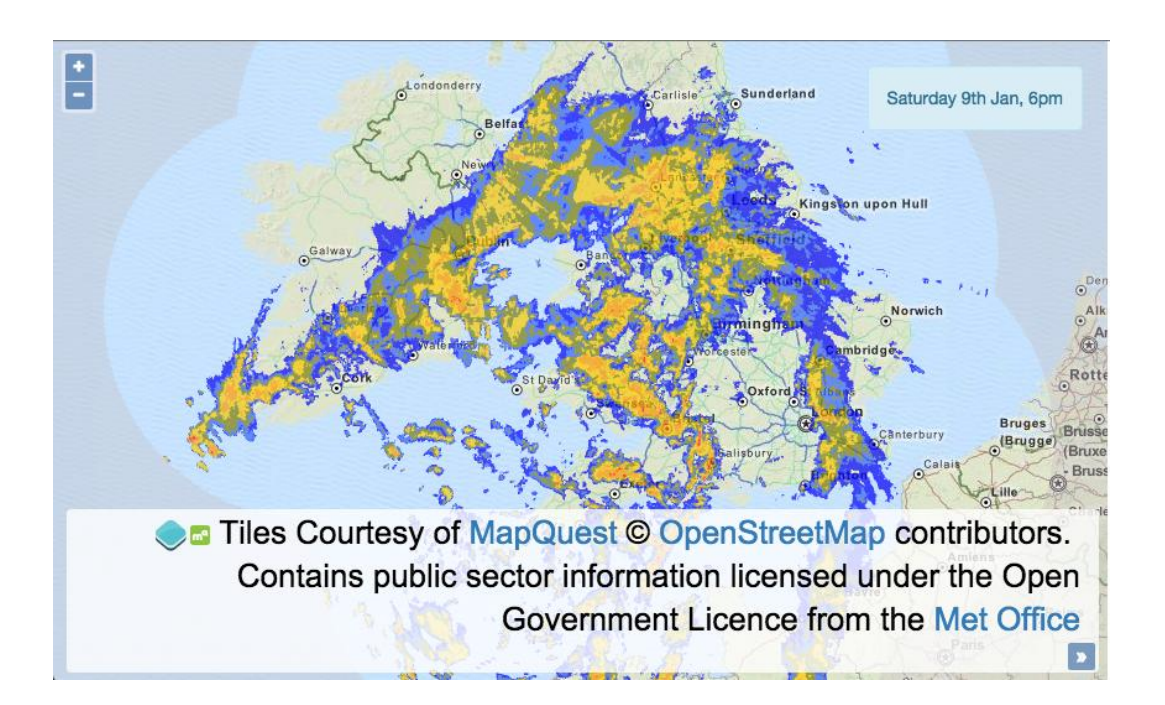

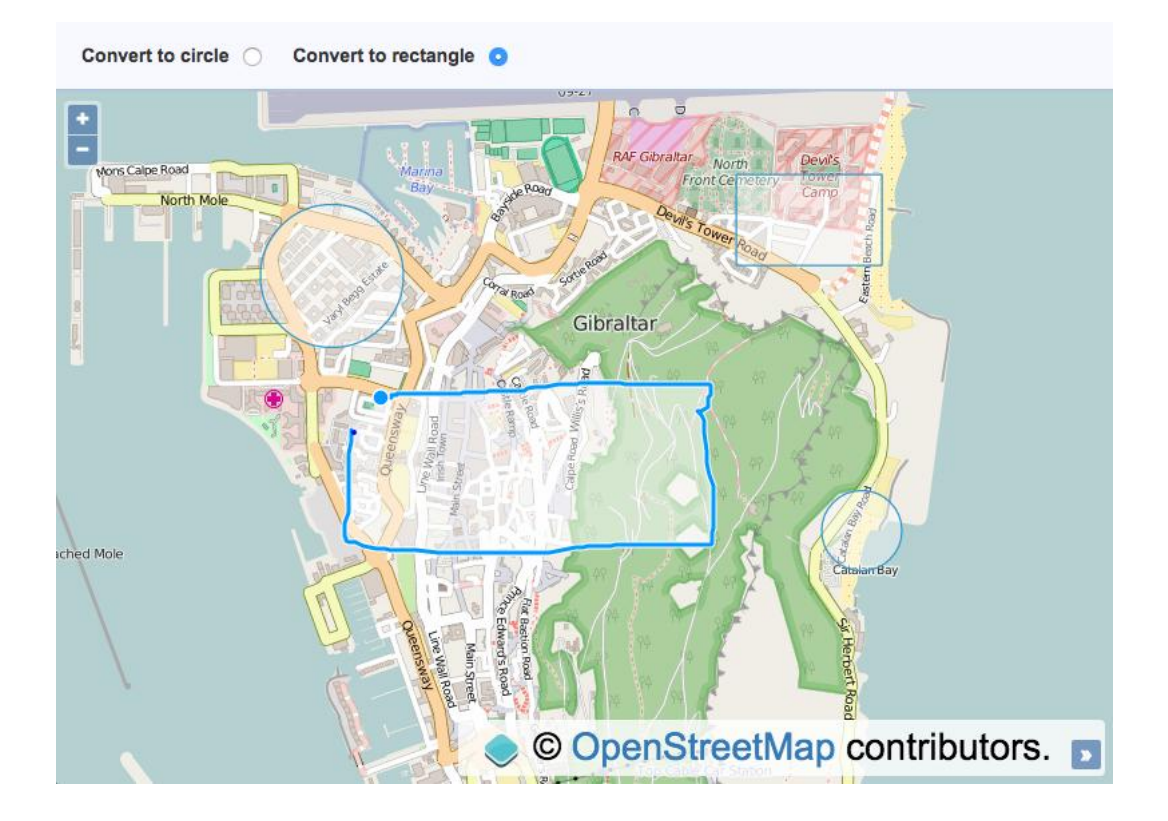

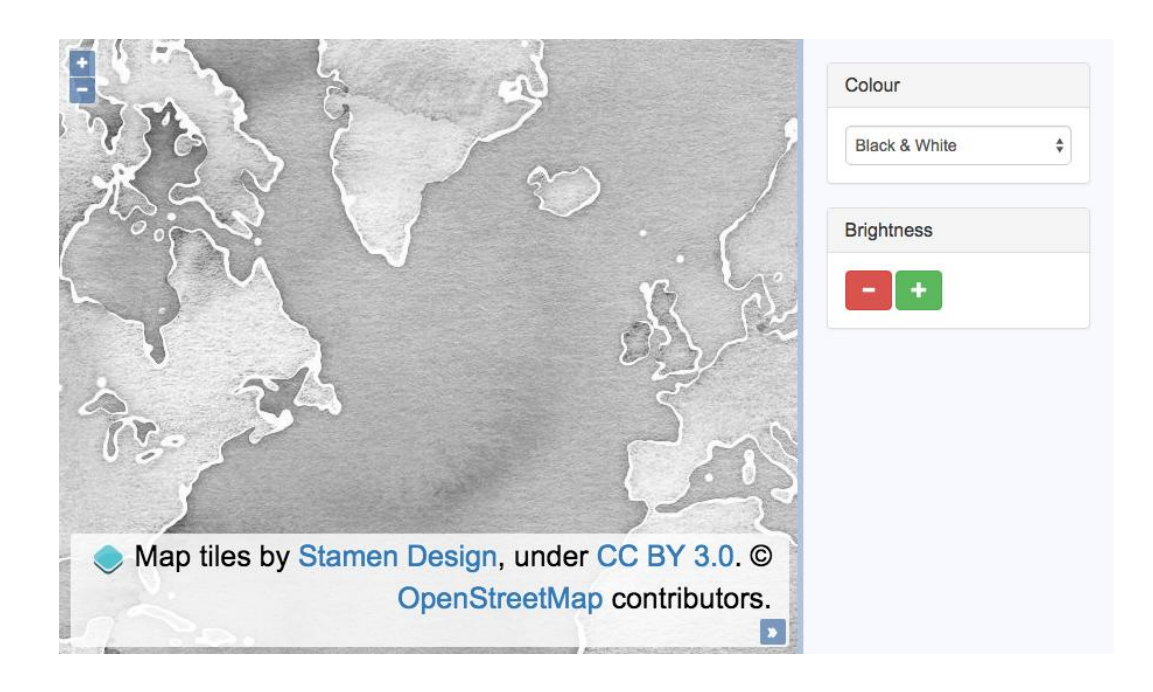

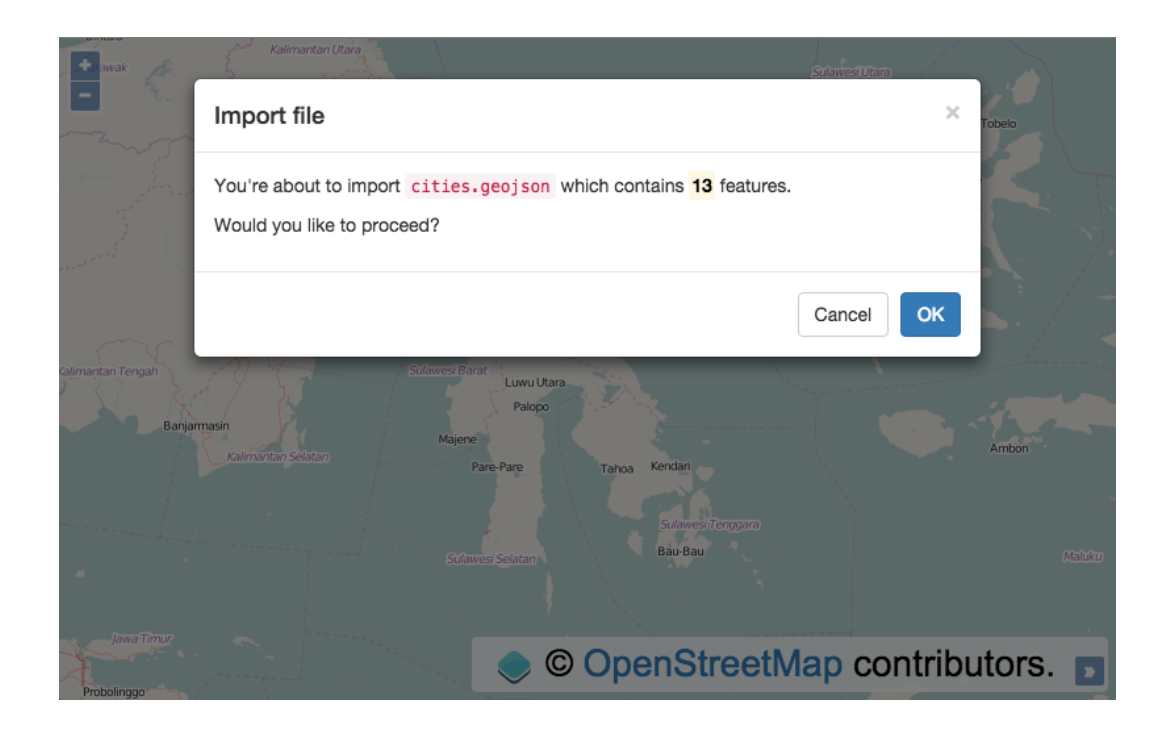

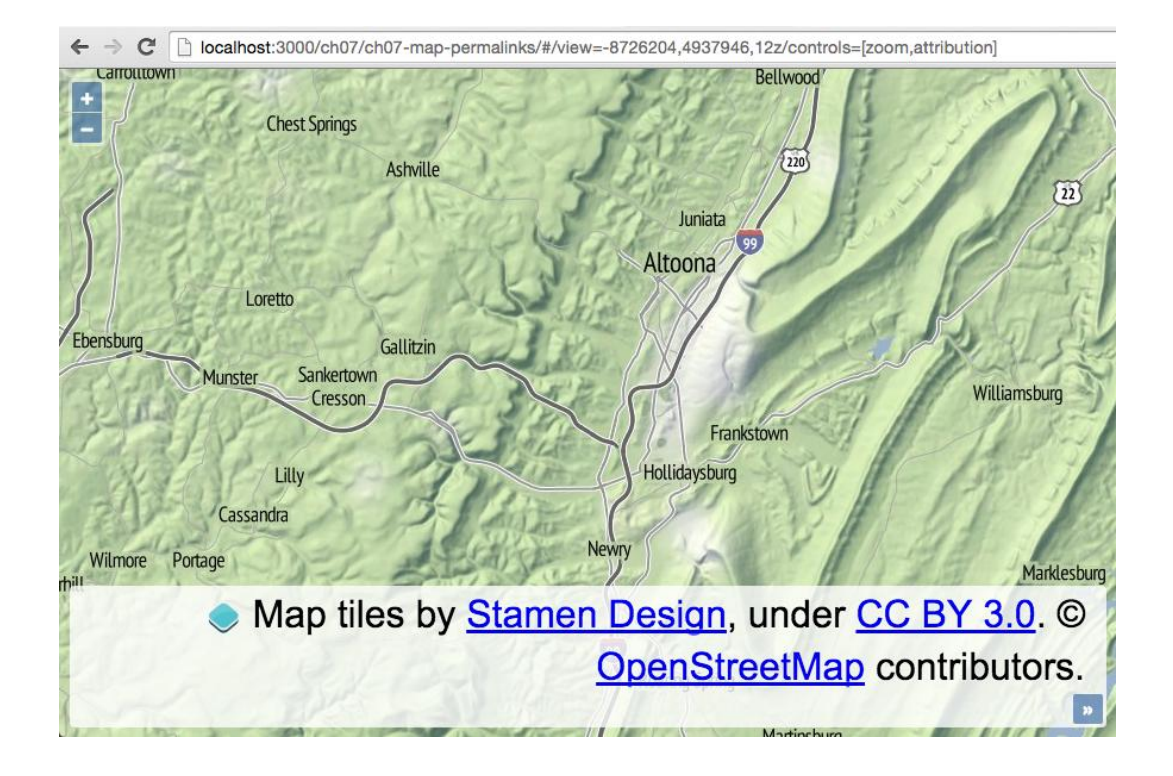